# Probleemoplossing voor Catalyst-Switches bij problemen met NIC-compatibiliteit <u>r</u>

# Inhoud

[Inleiding](#page-0-0) [Voorwaarden](#page-1-0) [Vereisten](#page-1-1) [Gebruikte componenten](#page-1-2) **[Conventies](#page-1-3)** [Achtergrondinformatie](#page-1-4) [doel](#page-1-5) [Waarom bestaan er kwesties van automatisering en compatibiliteit?](#page-2-0) [Algemene probleemoplossing voor 10/100/1000 Mbps NIC's](#page-2-1) [Tabel voor configuratie van automatische onderhandeling](#page-2-2) [EtherChannel en trunking tussen Catalyst-Switches en NIC's](#page-6-0) [Fysieke verbinding en link controleren](#page-6-1) [Configuratie van Switch-poort controleren](#page-7-0) [Koppelen onderhouden \(link omhoog/omlaag\)](#page-7-1) [Prestatieopmerkingen](#page-8-0) [De betekenis van datalink-fouten](#page-8-1) [Sniffer Trace](#page-13-0) [Teaming van netwerkinterfacekaarten](#page-13-1) [Aanvullende probleemoplossing voor 1000BASE-X NIC's](#page-13-2) [Gigabit autonomie \(geen link naar verbonden apparaat\)](#page-14-0) [Verificatie GBIC](#page-14-1) [Compatibiliteit met Cisco Catalyst Switch en operationele-specifieke problemen](#page-15-0) [Catalyst 8510 en 8540 CSR switch](#page-15-1) [Catalyst 6000 en 6500 Switches](#page-15-2) [Catalyst 5000 en 5500 Switches](#page-16-0) [Catalyst 4000, 2948G en 2980G Switches](#page-17-0) [Catalyst 2950 en 3550 Switches](#page-19-0) [NIC-compatibiliteit en -exploitatie](#page-20-0) [Bijlage A: Informatie voor verzamelen voordat u een serviceaanvraag maakt](#page-35-0) [Bijlage B: Meer begrip voor de werking van automatisering](#page-35-1) [Gerelateerde informatie](#page-37-0)

# <span id="page-0-0"></span>**Inleiding**

Het doel van dit document is om gemeenschappelijke kwesties te bestrijken die aan netwerkinterfacekaarten (NIC's) zijn gekoppeld die met Cisco Catalyst-switches samenwerken. Netwerkproblemen, zoals trage prestaties en aansluitingsproblemen, evenals problemen met Catalyst-switch die te maken hebben met fysieke connectiviteit en datalink-fouten, kunnen in verband worden gebracht met NIC-problemen.

# <span id="page-1-0"></span>Voorwaarden

# <span id="page-1-1"></span>Vereisten

Er zijn geen specifieke vereisten van toepassing op dit document.

## <span id="page-1-2"></span>Gebruikte componenten

Dit document is niet beperkt tot specifieke software- en hardware-versies.

## <span id="page-1-3"></span>**Conventies**

Raadpleeg [Cisco Technical Tips Conventions \(Conventies voor technische tips van Cisco\) voor](//www.cisco.com/en/US/tech/tk801/tk36/technologies_tech_note09186a0080121ac5.shtml) [meer informatie over documentconventies.](//www.cisco.com/en/US/tech/tk801/tk36/technologies_tech_note09186a0080121ac5.shtml)

# <span id="page-1-4"></span>Achtergrondinformatie

## <span id="page-1-5"></span>doel

In dit document wordt besproken hoe u deze problemen kunt oplossen:

- Automatische onderhandeling
- Fysieke connectiviteit
- Poortfouten (datalink-fouten)
- Doorgaande link omhoog/omlaag-situaties
- Gigabit-poortconfiguratie
- Gemeenschappelijke Catalyst Switch-softwareproblemen
- Gemeenschappelijke NIC-kwesties en -resoluties

Wanneer u problemen met NIC met Catalyst switches oplost is de eerste stap om te verifiëren dat de kwestie niet met een mogelijke configuratie probleem met de Catalyst switch verbonden is. Voor nuttige informatie die betrekking heeft op gemeenschappelijke connectiviteitsproblemen met de configuratie van de Catalyst switch, raadpleeg deze documenten:

- Dit document richt zich op initiële aansluitingsvertragingen die optreden wanneer werkstations die zijn aangesloten op Catalyst switches niet kunnen inloggen op een netwerkdomein (Microsoft Windows NT of Novell) of geen Dynamic Host Configuration Protocol (DHCP) adres kunnen verkrijgen vanwege de configuratie van de Catalyst switch. De eerste stap om een oplossing voor deze scenario's te vinden is om te bevestigen dat de configuratie van de switch juist is, zoals wordt getoond in [het Gebruik van PortFast en Overige Opdrachten om de](//www.cisco.com/en/US/products/hw/switches/ps708/products_tech_note09186a00800b1500.shtml) [Connectiviteit van het werkstation te repareren](//www.cisco.com/en/US/products/hw/switches/ps708/products_tech_note09186a00800b1500.shtml).
- De buitensporige fouten van de gegevensverbinding veroorzaken havens op sommige ●switches van de Catalyst om in een foutloze staat te gaan. [Het terugkrijgen van errOff Port](//www.cisco.com/en/US/tech/tk389/tk214/technologies_tech_note09186a0080093dcb.shtml) [State op de CatOS Platforms](//www.cisco.com/en/US/tech/tk389/tk214/technologies_tech_note09186a0080093dcb.shtml) beschrijft wat de staat foutloos is, legt uit hoe te herstellen van

het, en geeft twee voorbeelden van herstel van deze staat.

### <span id="page-2-0"></span>Waarom bestaan er kwesties van automatisering en compatibiliteit?

Onderhandelingen kunnen resulteren uit niet-conforme implementatie, hardware-onbekwaamheid of softwaredefecten. Wanneer NIC's of leverancierslangen niet precies aan de specificatie van IEEE 802.3u voldoen, kunnen problemen resulteren. Hardware-incompatibiliteit en andere problemen kunnen ook bestaan als gevolg van leverancierspecifieke geavanceerde functies, zoals autopolariteit of kabelintegriteit, die niet in IEEE 802.3u voor 10/100 Mbps autonomie worden beschreven. In het algemeen, als zowel de NIC als de switch zich aan de autonome Onderhoudsspecificaties van IEEE 802.3u houdt en alle extra eigenschappen worden uitgeschakeld, moet de autonome onderhandeling over snelheid en duplex correct onderhandelen en er zijn geen operationele problemen.

# <span id="page-2-1"></span>Algemene probleemoplossing voor 10/100/1000 Mbps NIC's

## <span id="page-2-2"></span>Tabel voor configuratie van automatische onderhandeling

Problemen met snelheidsbepaling kunnen geen connectiviteit opleveren. Echter, kwesties met autonome onderhandelingen over duplex leiden over het algemeen niet tot problemen met betrekking tot koppelinrichtingen. In plaats daarvan leiden kwesties van autonomie vooral tot prestatiegerelateerde kwesties. De meest voorkomende problemen met NIC kwesties hebben betrekking op snelheid en duplexconfiguratie. Tabel 1 vat alle mogelijke instellingen van snelheid en duplex voor Fast Ethernet NIC's en switch poorten samen.

Opmerking: Dit gedeelte is alleen van toepassing voor 10/100/1000 Mbps (1000BASE-T) NIC's en niet voor 1000BASE-X NIC's.

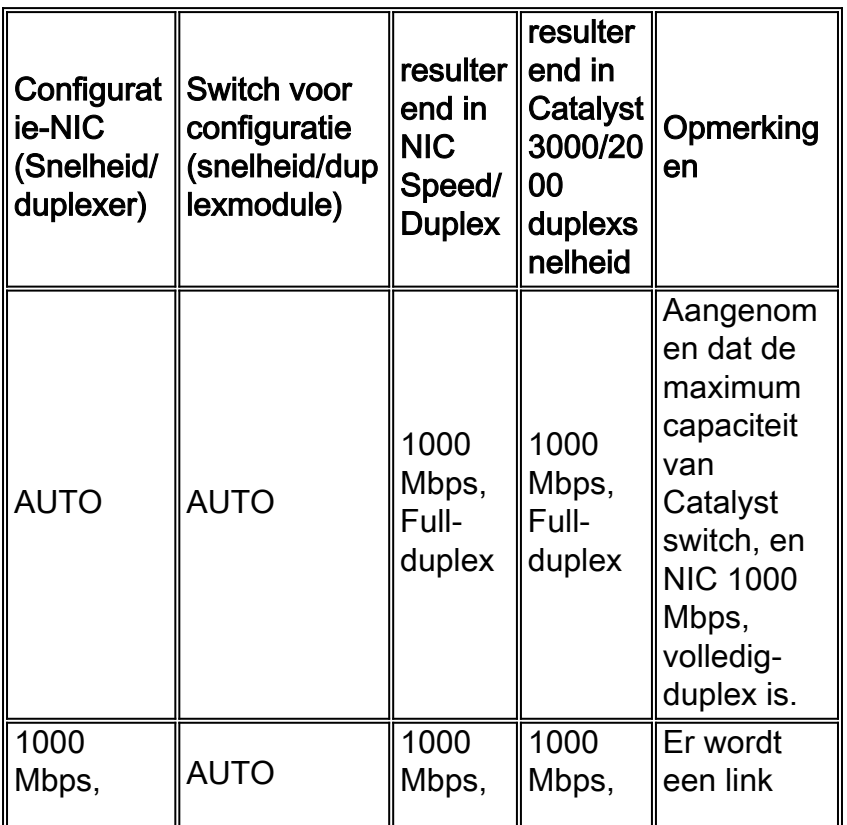

### Tabel 1—Configuratie tijdens heronderhandelingen

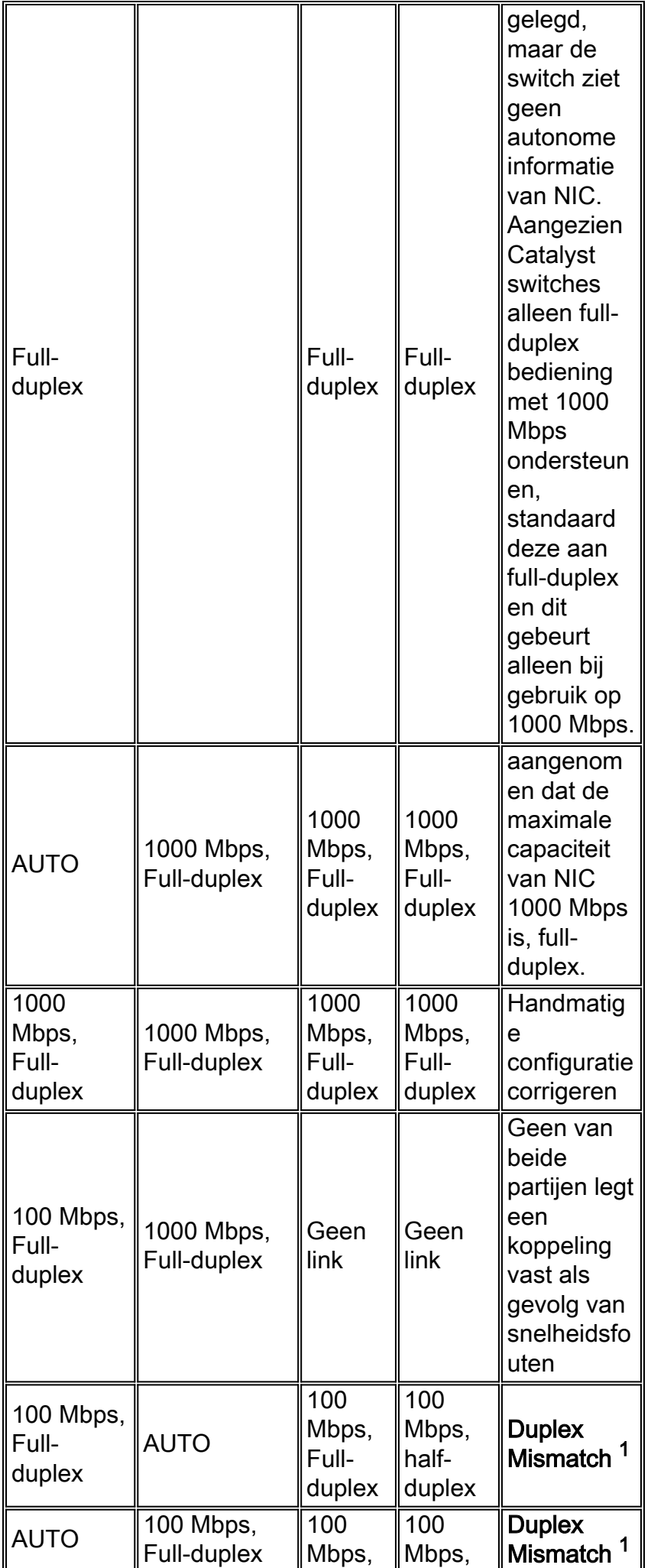

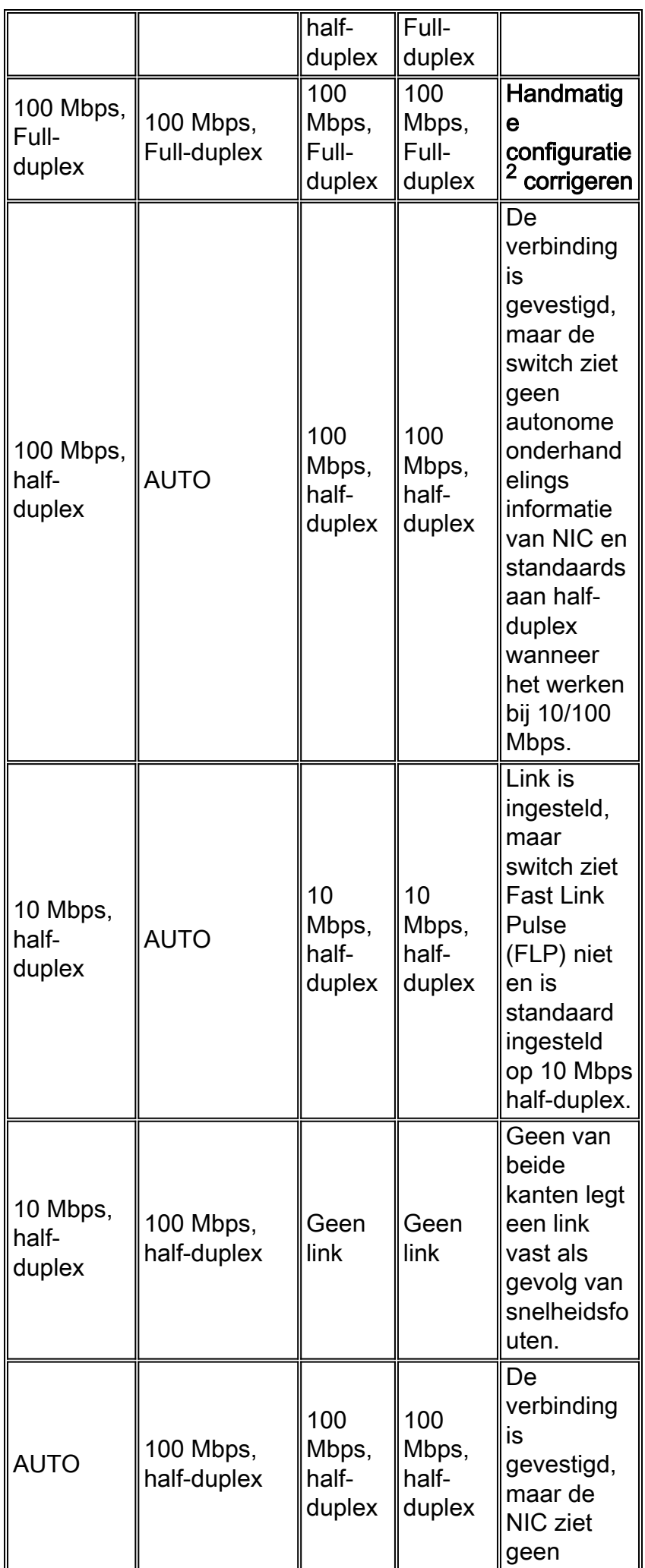

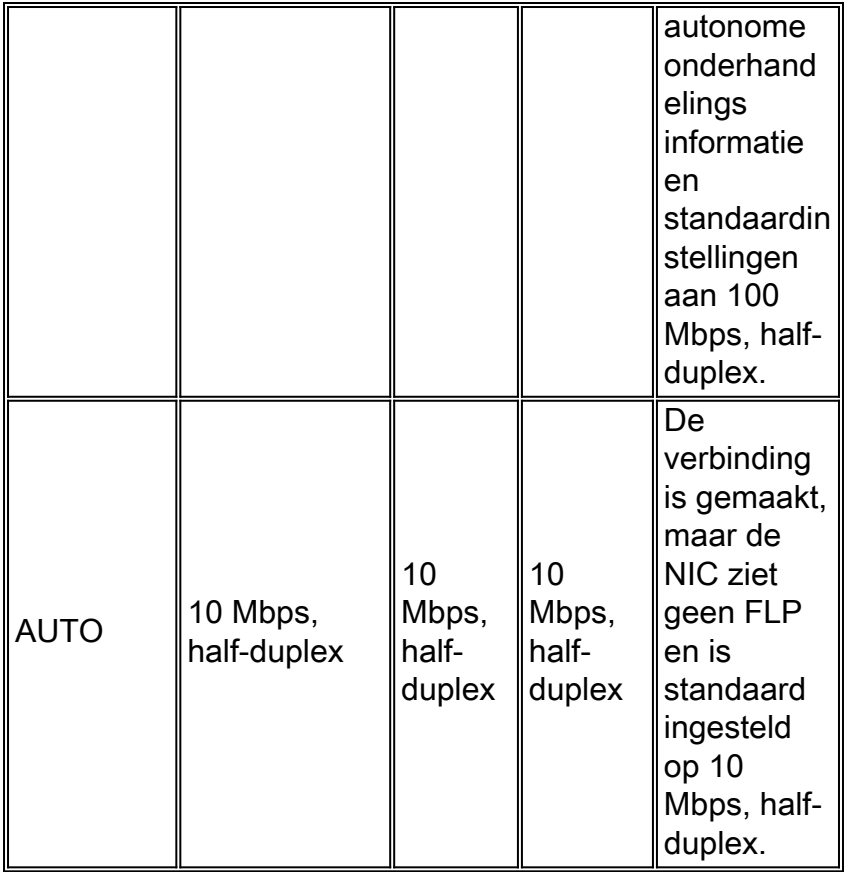

<sup>1</sup> Een dubbele wanverhouding kan prestatiekwesties, intermitterende connectiviteit en verlies van communicatie tot gevolg hebben. Controleer bij problemen oplossen met NIC dat de NIC en switch een geldige configuratie gebruiken.

<sup>2</sup> Sommige NIC-kaarten van derden kunnen terugvallen in de halfduplexmodus, ook al zijn zowel de switchpoort als de NIC-configuratie handmatig ingesteld voor 100 Mbps, full-duplex. Dit komt doordat de detectie van een automatische verificatie van een link door de NIC nog steeds werkt wanneer de NIC handmatig wordt ingesteld. Dit veroorzaakt een tweeledige inconsistentie tussen de omschakeling en de NIC. Symptomen omvatten slechte poortprestaties en frame check sequentie (FCS) fouten die toename op de switchpoort. Probeer om dit probleem op te lossen door de switchpoort handmatig in te stellen op 100 Mbps, half-duplex. Als deze actie de aansluitingsproblemen oplost, is deze NIC kwestie de mogelijke oorzaak. Probeer de laatste stuurprogramma's voor uw NIC bij te werken of neem contact op met uw NIC-kaartverkoper voor extra ondersteuning.

### Waarom kan de snelheid en duplexcode niet op slechts één koppelingspartner worden gehard?

Zoals aangegeven in Tabel 1, resulteert een handmatige instelling van de snelheid en de duplex voor full-duplex op één link partner in een duplex mismatch. Dit gebeurt wanneer u autonegotiatie op één verbindingspartner uitschakelt terwijl de andere verbindingspartner op een halfduplexconfiguratie terugkeert. Een duplex mismatch resulteert in langzame prestaties, intermitterende connectiviteit, datalink fouten, en andere kwesties. Als de bedoeling geen autonome onderhandeling is te gebruiken, moeten beide verbindingspartners handmatig worden ingesteld voor snelheid en duplex voor volledig-duplex instellingen.

### Aanbevolen poortconfiguratie (automatische onderhandeling of handmatige configuratie)

Er zijn veel meningen over het onderwerp van de autonome onderhandelingen. Eerder,

adviseerden veel ingenieurs klanten om geen autonome onderhandeling met om het even welk switch-verbonden apparaat te gebruiken. Verbeteringen in de samenwerking van de autonome onderhandelingen en de rijpheid van de technologie hebben echter recentelijk het standpunt van de autonome onderhandelingen en het gebruik ervan veranderd. Bovendien zijn prestatiekwesties door duplexwanovereenkomsten, veroorzaakt door de handmatige instelling van snelheid en duplex op slechts één link partner, algemener. Vanwege deze recente problemen wordt het gebruik van autonome onderhandelingen als een goede praktijk beschouwd.

### <span id="page-6-0"></span>EtherChannel en trunking tussen Catalyst-Switches en NIC's

EtherChannel kan dynamisch worden geconfigureerd met Port Aggregation Protocol (PAgP) en trunking kan ook dynamisch worden geconfigureerd met Dynamic Trunking Protocol (DTP). Zowel PAgP als DTP zijn eigen Cisco-protocollen en alleen ondersteund op Catalyst switches. Als u EtherChannel wilt configureren of trunking tussen Catalyst-switches en NIC's wilt uitvoeren, wordt u aangeraden deze functies statistisch te configureren, aangezien andere verkoper-NIC's PAgP en DTP potentieel niet kunnen ondersteunen. Op Catalyst switches, moet u de EtherChannelmodus instellen op in- en trunking-modus voor niet-onderhandelen, waardoor de PAgP- en DTPprotocollen worden uitgeschakeld. Als u de poort van de switch met auto of gewenste modus vormt, is het mogelijk dat u EtherChannel of de stam niet met NIC's kunt vormen.

## <span id="page-6-1"></span>Fysieke verbinding en link controleren

Wanneer u problemen oplost in NIC kwesties, is de eerste stap om fysieke connectiviteit te verifiëren. Visuele controle van de switch moet een LINK lichtindicator tonen wanneer verbonden met een verbindingspartner. Bovendien kan de NIC ook een LINK-lichtindicator hebben. De Opdracht Line Interface (CLI) van de switch moet worden gecontroleerd om fysieke connectiviteit te verifiëren. De poort in kwestie moet aangesloten voor Catalyst OS software tonen en het lijnprotocol omhoog voor Cisco IOS® Software op de switch.

### Voorbeeld voor CatOS - Catalyst 2948G, 2980G, 4000, 5000 en 6000 met CatOS-software

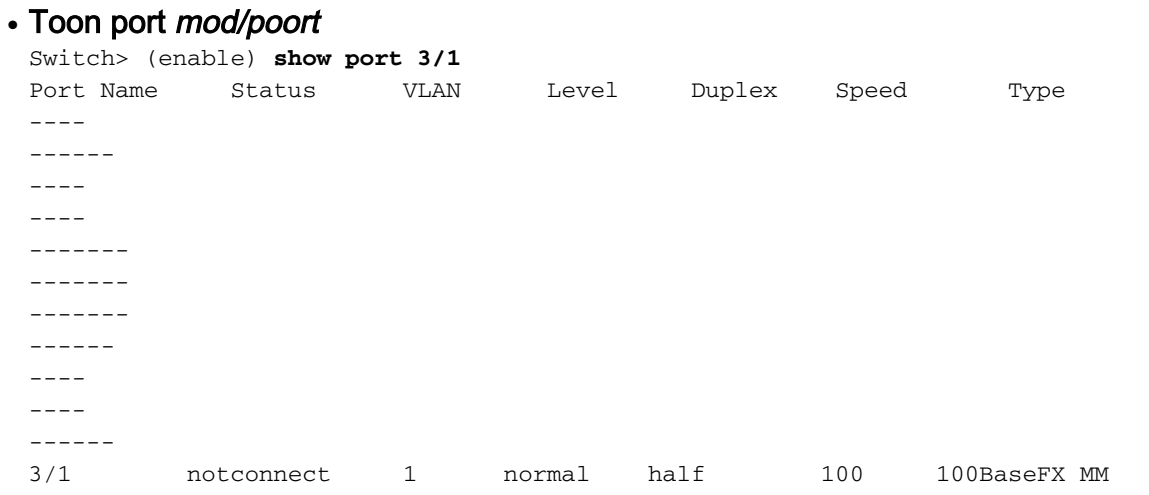

### Voorbeeld voor Cisco IOS-software op de Switch - Catalyst 2900XL, 3500XL, 2948G-L3 en 6000 Series die Cisco IOS-software uitvoeren

 $\cdot$  Type interfaces tonen

Switch# **show interfaces fastethernet 0/1** FastEthernet0/1 is down, line protocol is down

Andere staten dan aangesloten en lijnprotocol zijn omhoog wijzen op een fysiek aansluitingsprobleem. Voltooi deze stappen om een fysieke connectiviteit van de oplossing te bereiken:

- Stel snelheid en duplex van zowel de NIC als switch in op 10 Mbps, full-duplex.Is er fysieke 1. connectiviteit? Indien gewenst, herhaal deze stap met de snelheid ingesteld op 100 Mbps, full-duplex. Om snelheid en duplex handmatig in te stellen is waarschijnlijk niet vereist om fysieke connectiviteit in te stellen.Voor mogelijke bekende problemen, zie de delen van [Cisco](#page-15-0) [Catalyst Switch Compatibiliteit en operationele-specifieke kwesties](#page-15-0) en [NIC Capability and](#page-20-0) [Operations](#page-20-0) van dit document.
- Plaats de kabel terug met een bekende goede categorie 5-, categorie 5e- of categorie 6 2. 10/100/1000 Mbps Ethernet-kabel.
- 3. Probeer fysieke verbinding tussen meerdere switches poorten.Controleer dat het probleem bij meerdere switches poorten voorkomt. Probeer ook meerdere switches en hubs, indien van toepassing.
- 4. Vervang de NIC om te bepalen of het probleem consistent is met hetzelfde merk en model van NIC.Voor mogelijke bekende problemen, zie de delen van [Cisco Catalyst Switch](#page-15-0) [Compatibiliteit en operationele-specifieke kwesties](#page-15-0) en [NIC Capability and Operations](#page-20-0) van dit document.
- 5. Maak een serviceaanvraag met [Cisco Technical Support](//www.cisco.com/en/US/support/tsd_cisco_worldwide_contacts.html) en de NIC-verkoper.

### <span id="page-7-0"></span>Configuratie van Switch-poort controleren

De standaardconfiguratie van de Catalyst switch-poorten kan specifieke interoperabiliteitsproblemen veroorzaken voor NIC's. Tot de symptomen van problemen behoren DHCP-problemen en het onvermogen om een netwerkaanmelding uit te voeren. Wanneer u problemen oplost om het even welke NIC of switch poortkwestie, verifieer dat de configuratie van het kanaliseren van de haven en trunking uit is en dat het overspannen van boom PortFast wordt toegelaten.

Raadpleeg [PortFast](//www.cisco.com/en/US/products/hw/switches/ps708/products_tech_note09186a00800b1500.shtml) en [Andere opdrachten om de aansluittijden voor het opstarten van het](//www.cisco.com/en/US/products/hw/switches/ps708/products_tech_note09186a00800b1500.shtml) [werkstation](//www.cisco.com/en/US/products/hw/switches/ps708/products_tech_note09186a00800b1500.shtml) voor meer documentatie met betrekking tot deze configuratiewijziging [te wijzigen](//www.cisco.com/en/US/products/hw/switches/ps708/products_tech_note09186a00800b1500.shtml).

## <span id="page-7-1"></span>Koppelen onderhouden (link omhoog/omlaag)

Onder bepaalde omstandigheden kunnen problemen met de interoperabiliteit tussen Ciscoswitches en diverse NIC's leiden tot ononderbroken of intermitterende back-upsituaties. Deze linkup/down-situaties zijn doorgaans het resultaat van energiebeheerfuncties of jittertolerantieproblemen verbonden met de NIC.

Voor een link naar boven/onder situaties voor CatOS, verschijnen deze berichten en zijn deze ●normaal voor een link naar boven/naar beneden situaties:

PAGP-5-PORTTOSPT: Port [dec]/[dec] joined bridge port [dec]/[chars] PAGP-5-PORTFROMSPT: Port [dec]/[dec] left bridge port [dec]/[chars]

#### Dit is een voorbeeld:

%PAGP-5-PORTFROMSTP:Port 3/3 left bridge port 3/3 %PAGP-5-PORTTOSTP:Port 3/3 joined bridge port 3/3

• Voor Cisco IOS op software gebaseerde switches verschijnen deze berichten voor link naar boven/onder situaties:

%LINK-3-UPDOWN: Interface *interface*, changed state to up %LINK-3-UPDOWN: Interface *interface*, changed state to down

#### Dit is een voorbeeld:

%LINK-3-UPDOWN: Interface FastEthernet0/1, changed state to up %LINK-3-UPDOWN: Interface FastEthernet0/1, changed state to down

Om deze problemen op te lossen, moet u deze technieken gebruiken om problemen op te lossen:

• Uitschakelen van Windows 2000 en Windows Millennium Edition (ME) voor

energiebeheer.Windows 2000 en Windows ME gebruiken een energiebeheerfunctie die de NIC kan uitschakelen. Wanneer de NIC uitgeschakeld is voor energiebeheer, wordt de link naar de switch verbroken. Als er een zorg is over de link die naar voren komt/uitvalt op NIC's met de Windows 2000- of Windows ME-besturingssystemen, schakelt u de energiebeheerfunctie uit als eerste stap om problemen op te lossen in situaties die op of neer gaan.

- Schakel de NC-energiebeheerfunctie uit. Veel NIC's ondersteunen hun eigen vermogen voor energiebeheer.Als u problemen oplossen bij de koppeling omhoog/omlaag, schakelt u deze optie uit. Raadpleeg de NIC-documentatie voor informatie over het uitschakelen van het stroombeheer.
- Tolerantie switch aanpassen.De Jitter-tolerantie, gebaseerd op de IEEE 802.33u-1995, clausule 25, mag niet meer dan 1,4 nanoseconden bedragen. Er zijn echter situaties waarin NIC's die met betrekking tot overmatige jitter-oormerken werken, in- of uitwijksituaties op Catalyst 6000 en 6500 10/100-poorten werken. Het gaat erom de jittertolerantie voor Catalyst 6000 en 6500 switches voor 10/100 havens te verhogen tot 3,1 seconden. De optie optie is ingeschakeld door de op[t](//www.cisco.com/en/US/docs/switches/lan/catalyst4000/7.5/command/reference/set_l_q.html#wp1062373)ie Mod/poort [te](//www.cisco.com/en/US/docs/switches/lan/catalyst4000/7.5/command/reference/set_l_q.html#wp1062373) debounce. Als ultieme oplossing kunt u de NC's van de out-of-specificatie vervangen in plaats van de optie voor het afbetalen van schulden gebruiken. Deze optie wordt eerst in softwareversie 5.3(5)CSX geïntegreerd.Voor Catalyst 2900XL en 3500XL kan de tijd van de de vertraging van de interfaceopdracht aan vier seconden worden aangepast als mogelijke aanpasbaarheid voor dit zelfde probleem.Raadpleeg het gedeelte [Fast Ethernet Consortium Physical Medium Dependent](http://www.iol.unh.edu/services/testing/fe/training/) [Test Suite](http://www.iol.unh.edu/services/testing/fe/training/) voor meer informatie over jittertolerantie.

### <span id="page-8-0"></span>Prestatieopmerkingen

De meeste prestatiekwesties zijn gerelateerd aan de poortconfiguratie van de switch, duplexwanovereenkomsten, link op/neer situaties, en datalink-fouten. Wanneer u problemen hebt met de prestaties van de oplossing, controleert u alle vorige secties van dit document. Nadat u deze secties hebt bekeken, gaat u naar de volgende sectie, [die de fouten van de datalink begrijpt](#page-8-1). De laatste stap om een prestatiekwestie op te lossen is het verkrijgen van een snuifspoor. Een snuffelspoor is zeer overtuigend met betrekking tot elk specifiek prestatiesprobleem omdat het pakketoverdracht gedetailleerd specificeert.

### <span id="page-8-1"></span>De betekenis van datalink-fouten

Veel prestatiekwesties met NIC's kunnen gerelateerd zijn aan datalink-fouten. Excessieve fouten duiden meestal op een probleem. Bij gebruik bij een halfduplex instelling zijn sommige datalinkfouten zoals FCS, uitlijning, runts en botsingen normaal. Over het algemeen is een ratio van 1% van fouten in het totale verkeer aanvaardbaar voor half-duplexverbindingen. Als de verhouding tussen fouten en invoerpakketten groter is dan 2 of 3 procent, kan de verslechtering van de

prestaties worden opgemerkt.

In halfduplexomgevingen is het mogelijk voor zowel de switch als het aangesloten apparaat om de draad te voelen en tegelijkertijd te verzenden en in een botsing te resulteren. De botsingen kunnen lopen, FCS, en uitlijning fouten veroorzaken, veroorzaakt wanneer het frame niet volledig gekopieerd wordt naar de draad, wat in gefragmenteerde frames resulteert.

Wanneer u bij full-duplex werkt, zijn FCS, cyclische redundantie controles (CRC), uitlijning fouten en runt tellers waarschijnlijk minimaal. Als de link bij full-duplex werkt, is de botsingsteller niet actief. Als de increment van FCS, CRC, uitlijning of runt tellers, controleer op een duplex mismatch. Duplex mismatch is een situatie waarin de switch bij full-duplex werkt en het aangesloten apparaat bij halfduplex of andersom werkt. Het resultaat van een duplex mismatch is extreem trage prestaties, intermitterende connectiviteit en verlies van verbinding. Andere mogelijke oorzaken van datalink-fouten bij full-duplex zijn slechte kabels, een defecte switch poort of NIC software of hardwareproblemen.

Wanneer u problemen met de NIC-prestaties oplost, bekijkt u de uitvoer van de [show port](//www.cisco.com/en/US/docs/switches/lan/catalyst6500/catos/8.x/command/reference/sh_p_sn.html#wpxref38887) mod/port opdracht en show mac mod/port opdracht, en noteer de tegeninformatie.

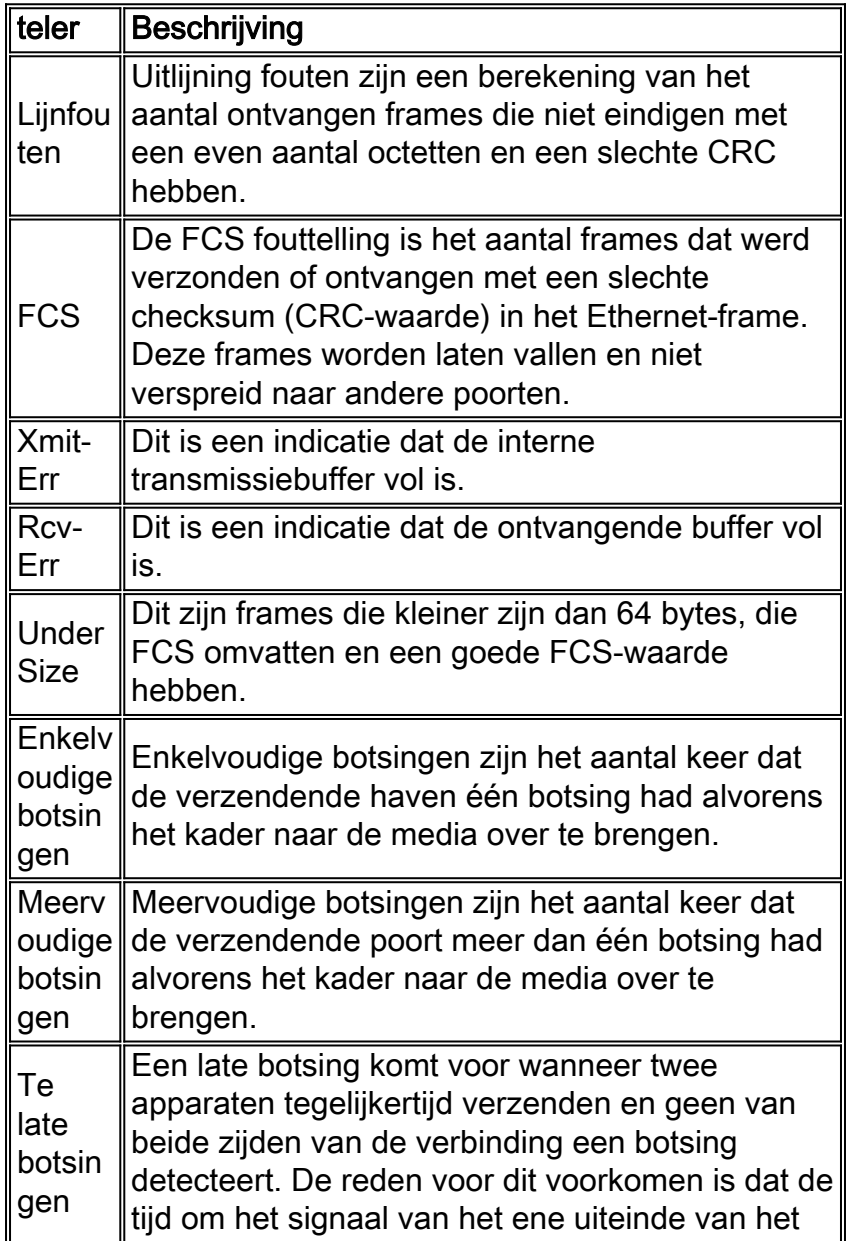

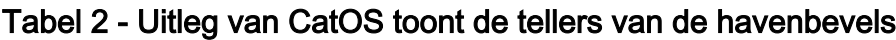

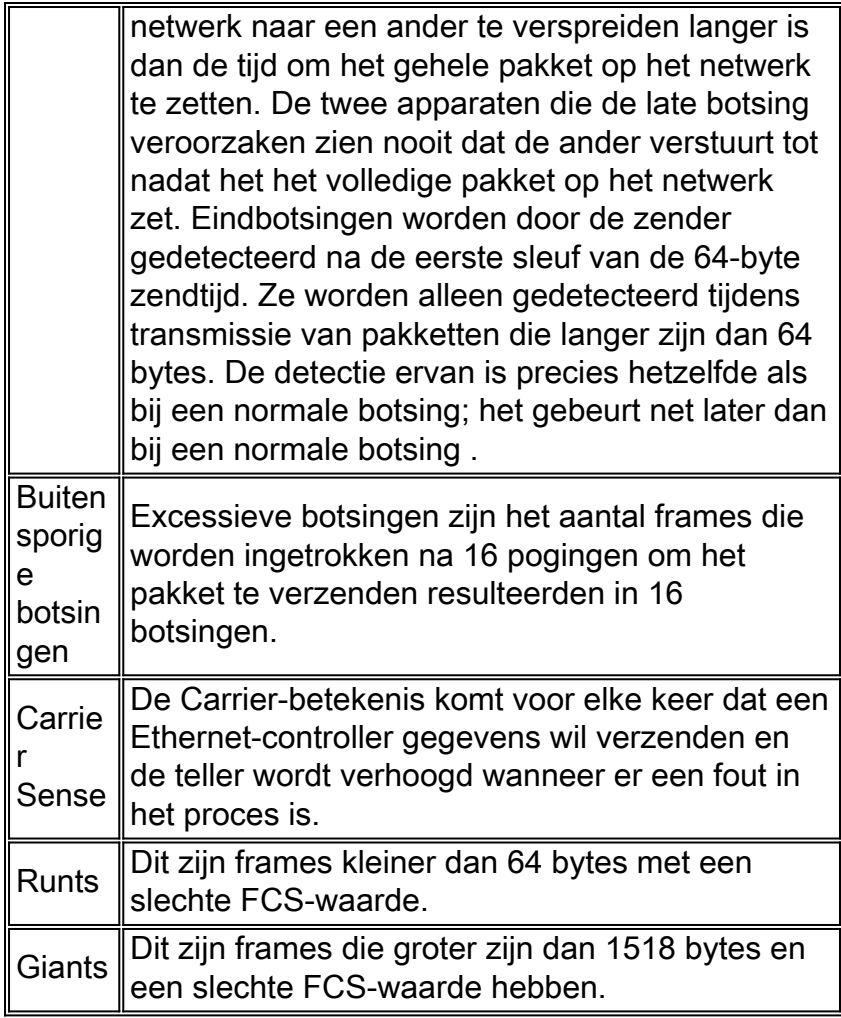

# Tabel 3 - Mogelijke oorzaken voor het verhogen van CatOS-tellers

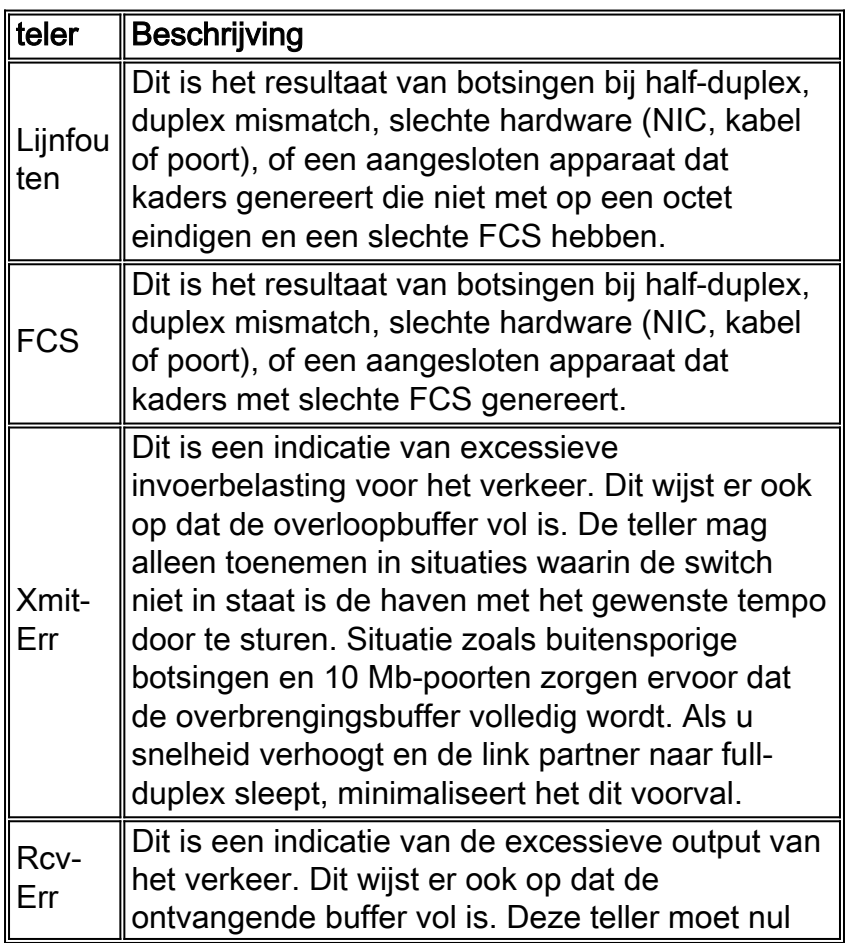

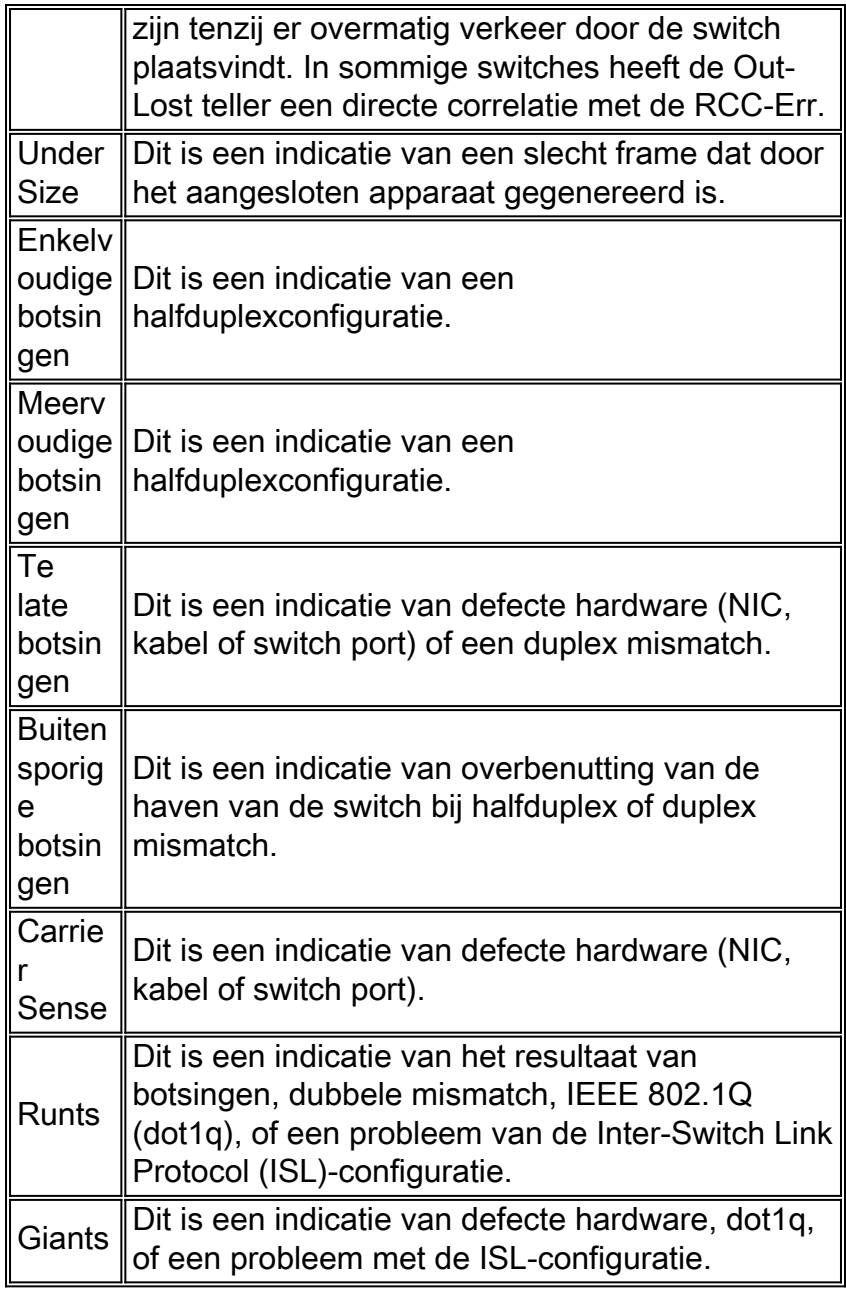

# Tabel 4—Uitleg van CatOS toont opdrachttellers

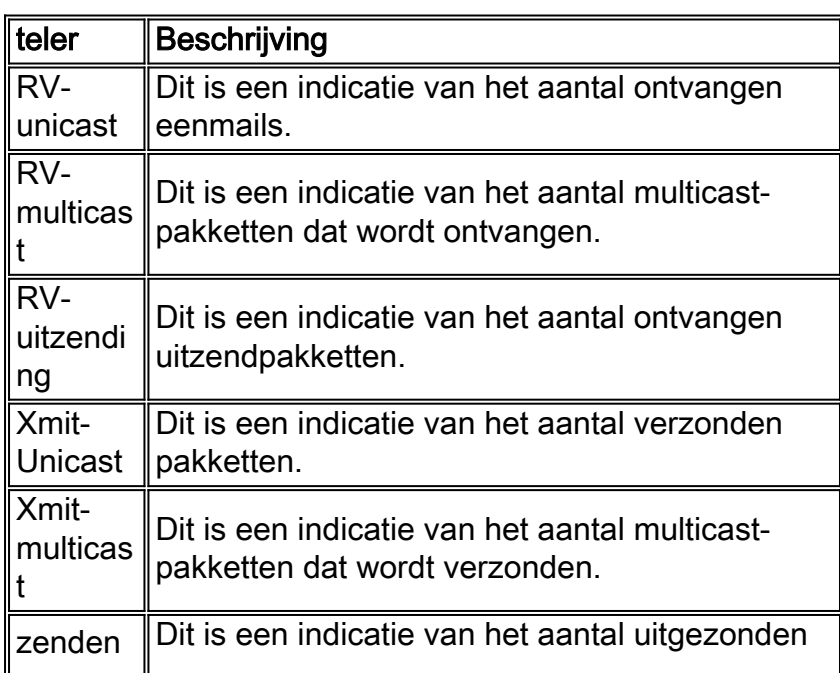

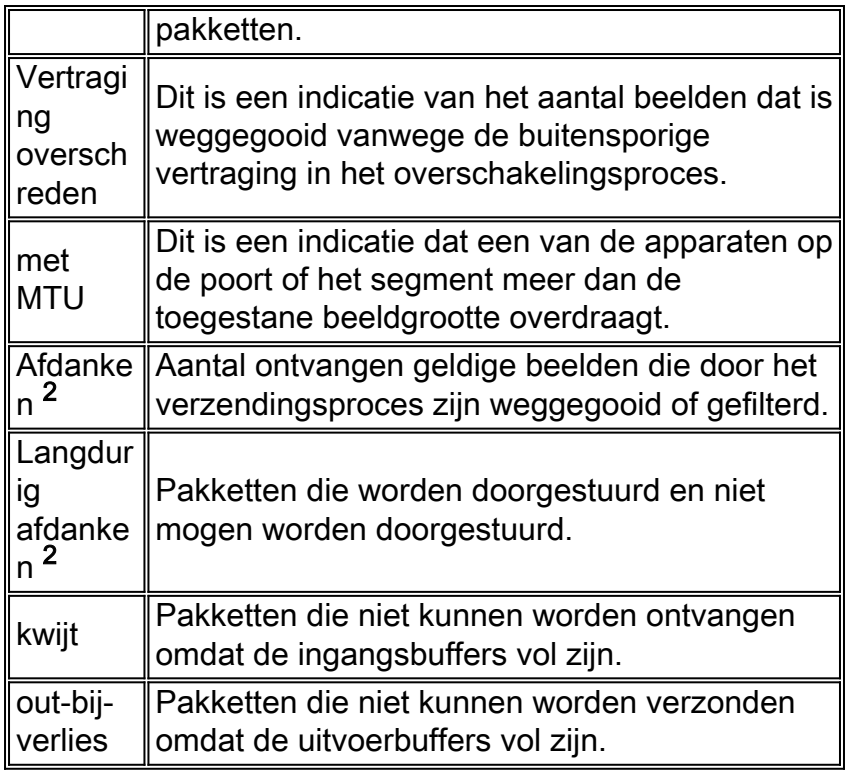

<sup>2</sup>De binnen- en uitwerpselen bestaan niet op alle Catalyst platforms.

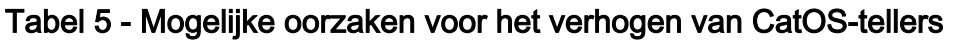

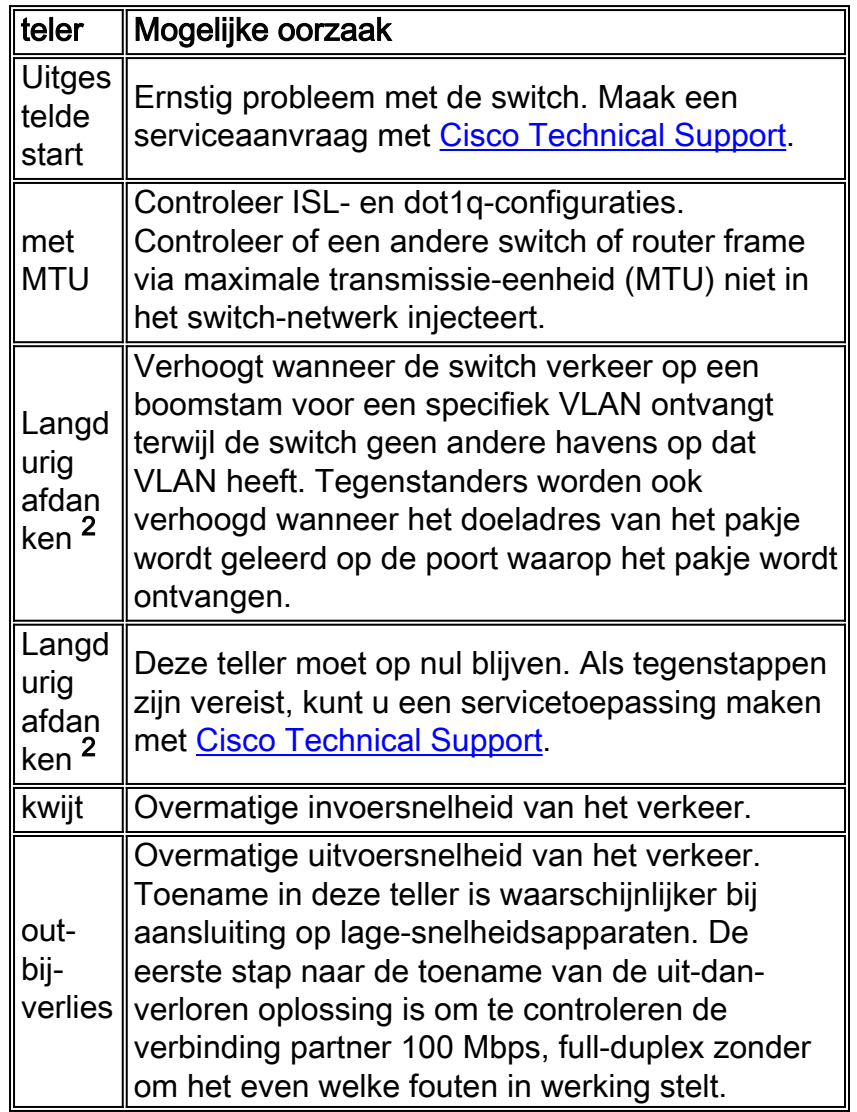

<sup>2</sup>De binnen- en uitwerpselen bestaan niet op alle Catalyst platforms.

Aanvullende tegeninformatie kan met de opdracht show tellers mod/poort worden bekeken. Deze opdracht moet tegelijk voor één poort worden afgegeven. Raadpleeg dit document voor informatie over de opgeroepen teller:

• [Documentatie voor opdracht](//www.cisco.com/en/US/docs/switches/lan/catalyst5000/catos/5.x/command/reference/sh_d_i.html#wp1024088) tellers tonen

Voor extra informatie over de Cisco IOS Software toont interfaces opdrachttellers, raadpleeg:

• [Documentatie voor opdracht](//www.cisco.com/en/US/docs/ios/12_1/interface/command/reference/irdshoin.html#1017387) interfaces tonen

## <span id="page-13-0"></span>Sniffer Trace

Snellere sporenanalyse kan zeer nuttig zijn wanneer u problemen met de switch van de oplossing en de NIC of de connectiviteitsproblemen hebt wanneer de kwesties aanhouden nadat alle andere secties van dit document worden bekeken. Sneller spooranalyse onthult elk pakje op de draad en wijst het nauwkeurige probleem aan. Het kan belangrijk zijn om verschillende snuffelsporen te verkrijgen uit verschillende havens op verschillende switches. Over het algemeen is het zeer nuttig om poorten te controleren of overspannen in plaats van VLAN's te overspannen wanneer u problemen oplost met de switch en NIC prestaties en connectiviteit problemen.

Raadpleeg [Catalyst Switched Port Analyzer \(SPAN\) Configuration Voorbeeld](//www.cisco.com/en/US/products/hw/switches/ps708/products_tech_note09186a008015c612.shtml) voor meer informatie over het gebruik van de Switched Port Analyzer (SPAN) die nodig is om snuffelsporen te verkrijgen.

### <span id="page-13-1"></span>Teaming van netwerkinterfacekaarten

Teaming van netwerkinterfacekaarten of NIC Teaming kan instabiliteit in netwerken veroorzaken. Zulke instellingen kunnen verstoringen van de Spanning-boom introduceren en kunnen ervoor zorgen dat deze regelmatig wordt gehercomputeerd. Als voor apparaten of hosts in hetzelfde VLAN periodiek verlies van connectiviteit op NIC teamed-servers optreedt, probeer dan NICteaming uit te schakelen. Als de connectiviteit stabiliseert, verwijs naar de documentatie van de NIC verkoper om de configuratie van de NIC Taming aan te passen.

Gebruik een van deze methoden om NNIC Taming te implementeren:

- Virtueel serveradres (SVA): SVA wordt gebruikt wanneer u andere apparaten in het netwerk wilt om de samengestelde NIC's als één fysiek apparaat met één MAC-adres te zien. Wanneer u deze instelling gebruikt, moet u één van de NIC's in een standby staat hebben, en de andere in actieve staat. Anders ervaart u dubbele MAC-adressen die rond het netwerk worden verzonden vanuit de SVA.
- Aparte NIC MAC-adressen: In deze instelling kunt u beide NIC kaarten gebruiken die afzonderlijke MAC-adressen uitvoeren. In deze modus lijken beide NIC's vanuit een netwerkperspectief twee afzonderlijke fysieke apparaten te zijn. U kunt de modus Aanbevolen blijven configureren met de optie Taakverdeling om het probleem van dubbele MAC-adressen op het netwerk te voorkomen.

# <span id="page-13-2"></span>Aanvullende probleemoplossing voor 1000BASE-X NIC's

## <span id="page-14-0"></span>Gigabit autonomie (geen link naar verbonden apparaat)

Gigabit Ethernet heeft een autonomieonderhandelingsprocedure die uitgebreider is dan wat voor 10/100 Mbps Ethernet (Gigabit autonomie-specificatie IEEE 802.3z-1998) wordt gebruikt. De autonome Gigabit onderhandelt over stroomcontrole, duplexmodus en informatie over externe fouten. U moet de koppeling aan beide uiteinden van de link in- of uitschakelen. Beide uiteinden van de verbinding moeten op dezelfde waarde worden ingesteld of de verbinding maakt geen verbinding.

Als een apparaat Gigabit autonomie niet ondersteunt, schakelt Gigabit autonomie uit om de verbinding omhoog te forceren. De standaardconfiguratie van alle Cisco-switches is autonegotiation-enabled. Als u autonegotiatie uitschakelt, verbergt het verbindingsdruppels en andere fysieke laagproblemen. Alleen autonegotiatie aan end-devices, zoals oudere Gigabit NIC's die Gigabit-autonomie niet ondersteunen uitschakelen. Maak geen autonegotiatie tussen switches uit tenzij absoluut vereist, aangezien de fysieke laagproblemen onontdekt kunnen gaan en in het omspannen van boomloops kunnen resulteren. In plaats van autonoom uitschakelen kunt u contact opnemen met de verkoper voor een software- of hardwareupgrade voor de ondersteuning van IEEE 802.3z Gigabit-autonomie.

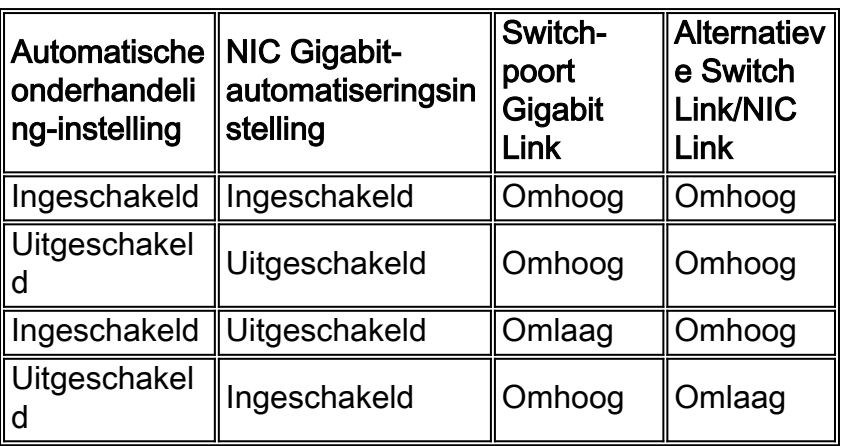

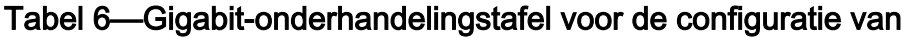

Geef deze opdrachten voor Gigabit-autonomieconfiguratie uit:

• CatOS-opdracht:

```
set port negotiation mod/port enable | disable
```
• Cisco IOS-softwarecode:

**negotiation auto no negotiation auto**

## <span id="page-14-1"></span>Verificatie GBIC

Wanneer u problemen ondervindt bij het oplossen van problemen in verband met Gigabit Ethernet, is het ook belangrijk om het gebruik van de juiste Gigabit Interface Converter (GBIC) adapter met de juiste kabelafstand te verifiëren. Raadpleeg de [installatienota](//www.cisco.com/en/US/docs/interfaces_modules/transceiver_modules/installation/note/78_15299.html) van [Gigabit](//www.cisco.com/en/US/docs/interfaces_modules/transceiver_modules/installation/note/78_15299.html)[interfaceconverter](//www.cisco.com/en/US/docs/interfaces_modules/transceiver_modules/installation/note/78_15299.html) voor informatie over afstanden en kabelspecificaties die vereist zijn voor verschillende versies van GBIC-adapters.

# <span id="page-15-0"></span>Compatibiliteit met Cisco Catalyst Switch en operationelespecifieke problemen

Deze secties behandelen specifieke kwesties van de switch van Cisco Catalyst die de prestaties, compatibiliteit, en de samenwerking van bepaalde NIC's kunnen beïnvloeden.

## <span id="page-15-1"></span>Catalyst 8510 en 8540 CSR switch

In de campus switch router (CSR) Cisco IOS-softwarerelease 12.0(5)W5(13) wordt automatisch onderhandeling voor snelheid en duplex ingeschakeld. In eerdere releases wordt autonegotisering niet standaard ondersteund. Als resultaat hiervan moet elke aangesloten interface worden ingesteld om in de full-duplex modus te werken. Als u verbetert naar Cisco IOS-softwarerelease 12.0(5)W5(13) met een router die handmatig in de full-duplex modus draait, ervaart u prestatiekwesties. De symptomen omvatten een hoge botsing rate, een verminderde doorvoersnelheid en meer pakketdruppels. Dit komt doordat Catalyst 8500 met het aangesloten apparaat op autonome wijze wacht. Nu het aangesloten apparaat in volledig-duplex modus moet lopen, neemt het niet deel aan autonegotiatie. Gebaseerd op de specificatie, veroorzaakt dit dat de Catalyst 8500 interface om zich in half-duplexmodus te vestigen, wat een mismatch tussen het apparaat en Catalyst 8500 op het interfaceniveau veroorzaakt. Catalyst 8500 interface blijft in de halfduplexmodus als de peer niet in staat is om te onderhandelen.

## <span id="page-15-2"></span>Catalyst 6000 en 6500 Switches

In deze tabel worden Cisco bug-ID's beschreven die op Catalyst 6000 en 6500 switches zijn gevonden.

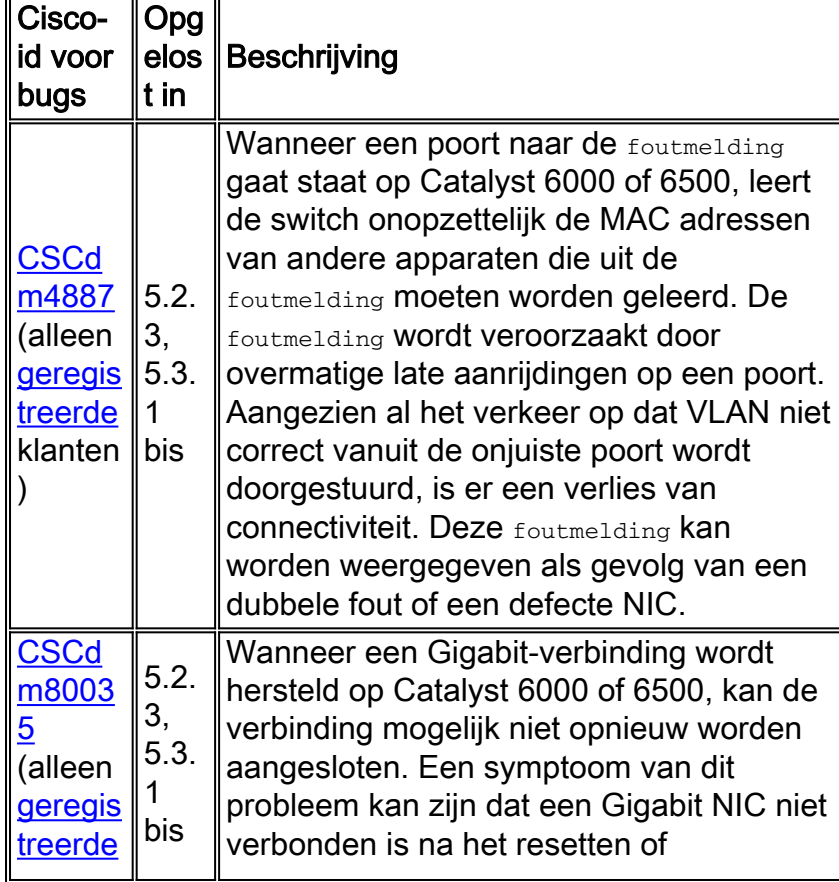

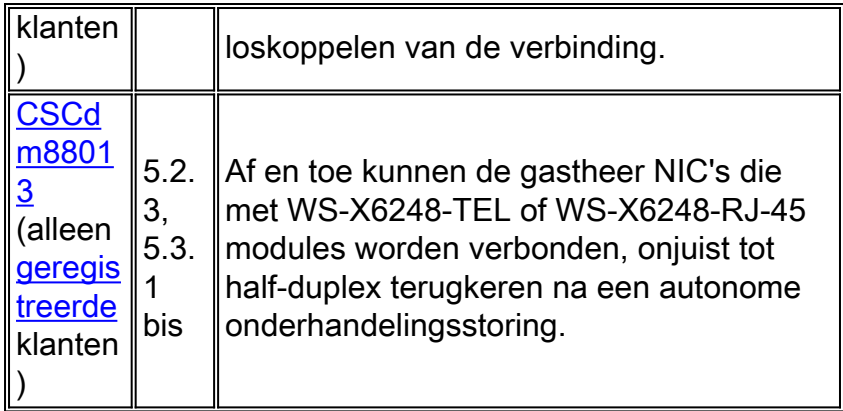

Raadpleeg de [opmerkingen bij Cisco Catalyst 6500 Series Switches release](//www.cisco.com/en/US/products/hw/switches/ps708/prod_release_notes_list.html) voor meer Catalyst 6000 en 6500 gedocumenteerde bug-oplossingen.

## <span id="page-16-0"></span>Catalyst 5000 en 5500 Switches

Deze tabel bevat een aantal bekende problemen die zijn aangetroffen op de Catalyst 5000- en 5500-switches.

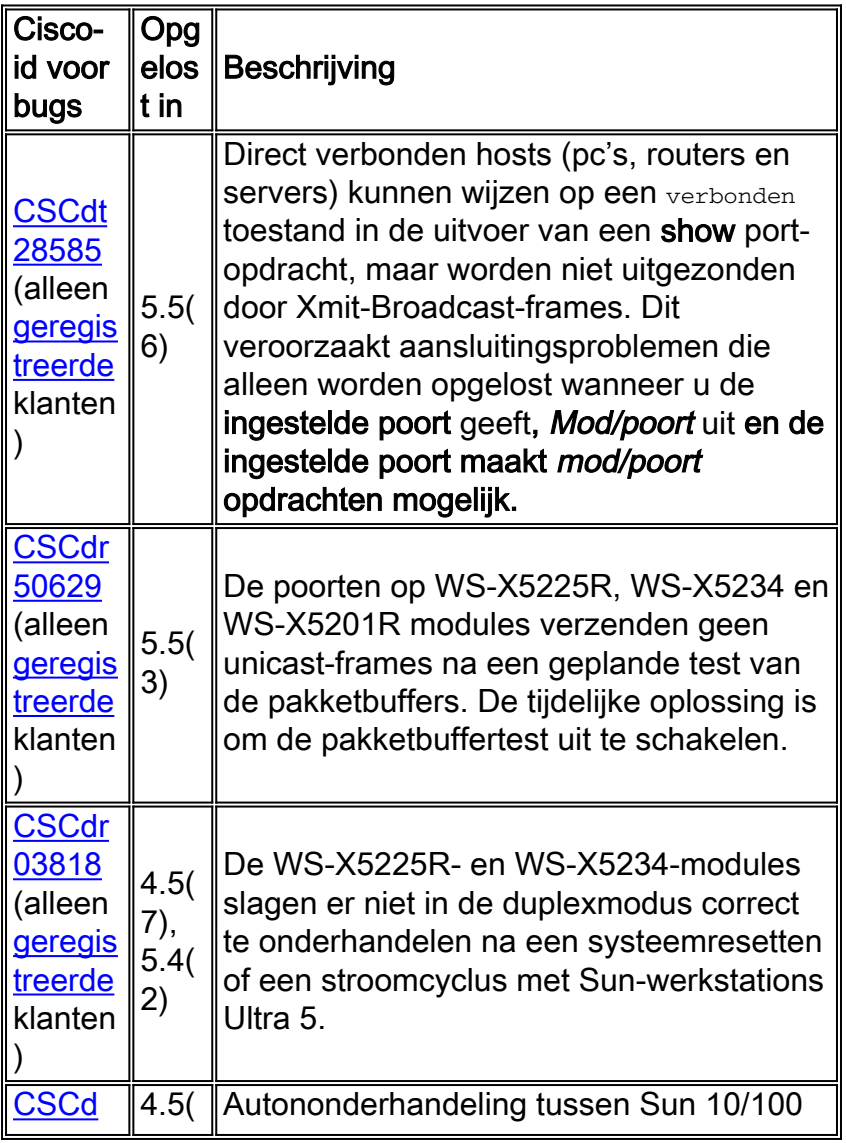

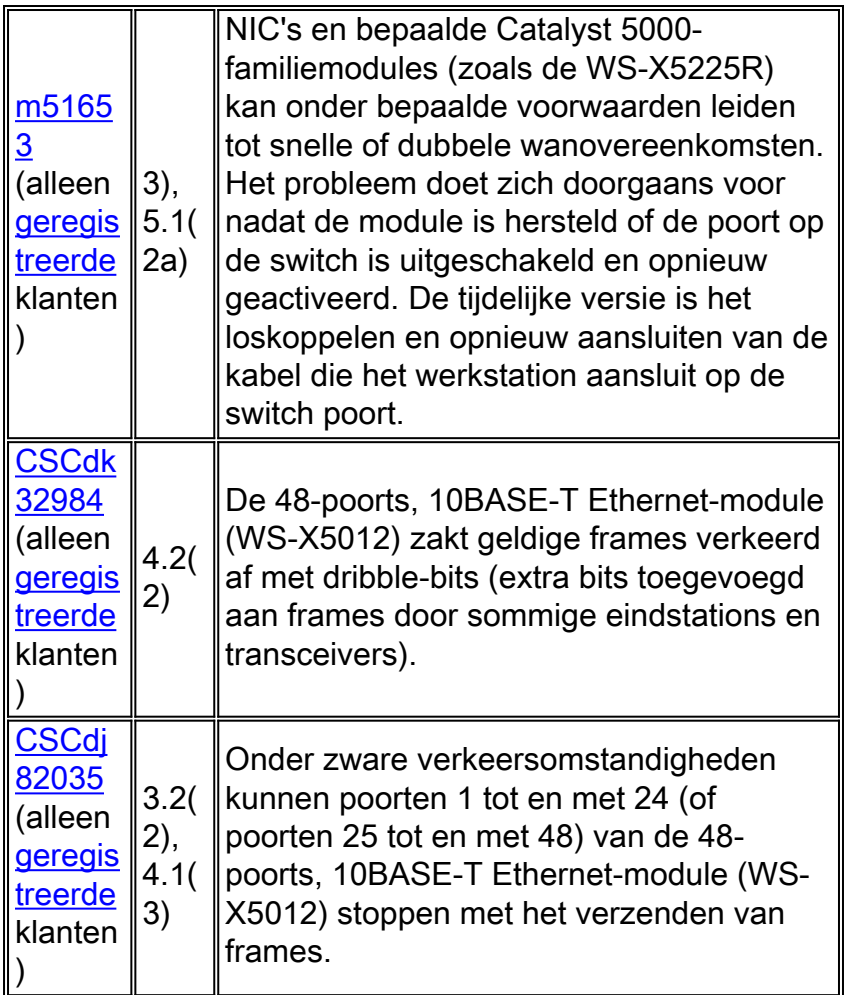

Raadpleeg de [opmerkingen bij](//www.cisco.com/en/US/products/hw/switches/ps679/prod_release_notes_list.html) d[e](//www.cisco.com/en/US/products/hw/switches/ps679/prod_release_notes_list.html) [release van Cisco Catalyst 5000 Series Switches](//www.cisco.com/en/US/products/hw/switches/ps679/prod_release_notes_list.html) voor meer Catalyst 5000 en 5500 gedocumenteerde bug-oplossingen.

## <span id="page-17-0"></span>Catalyst 4000, 2948G en 2980G Switches

Deze tabel bevat een aantal bekende problemen die zijn aangetroffen in de switches Catalyst 4000, 2948G en 2980G.

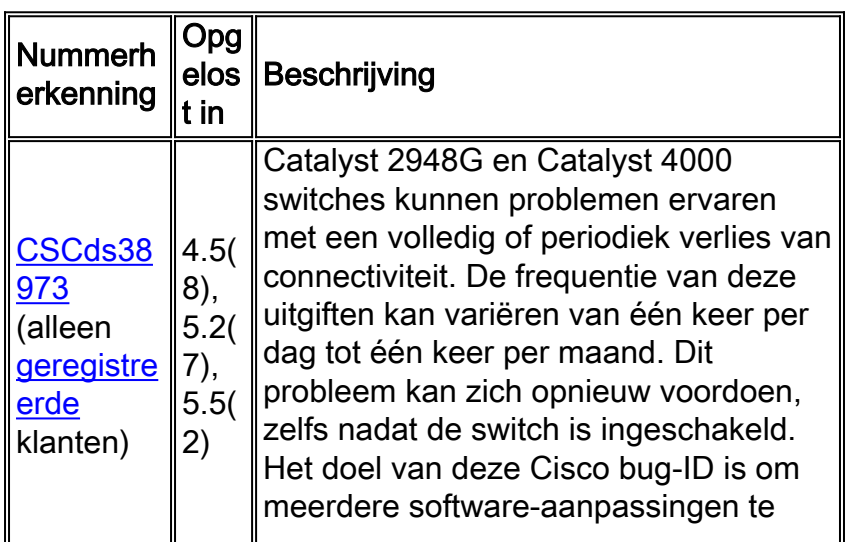

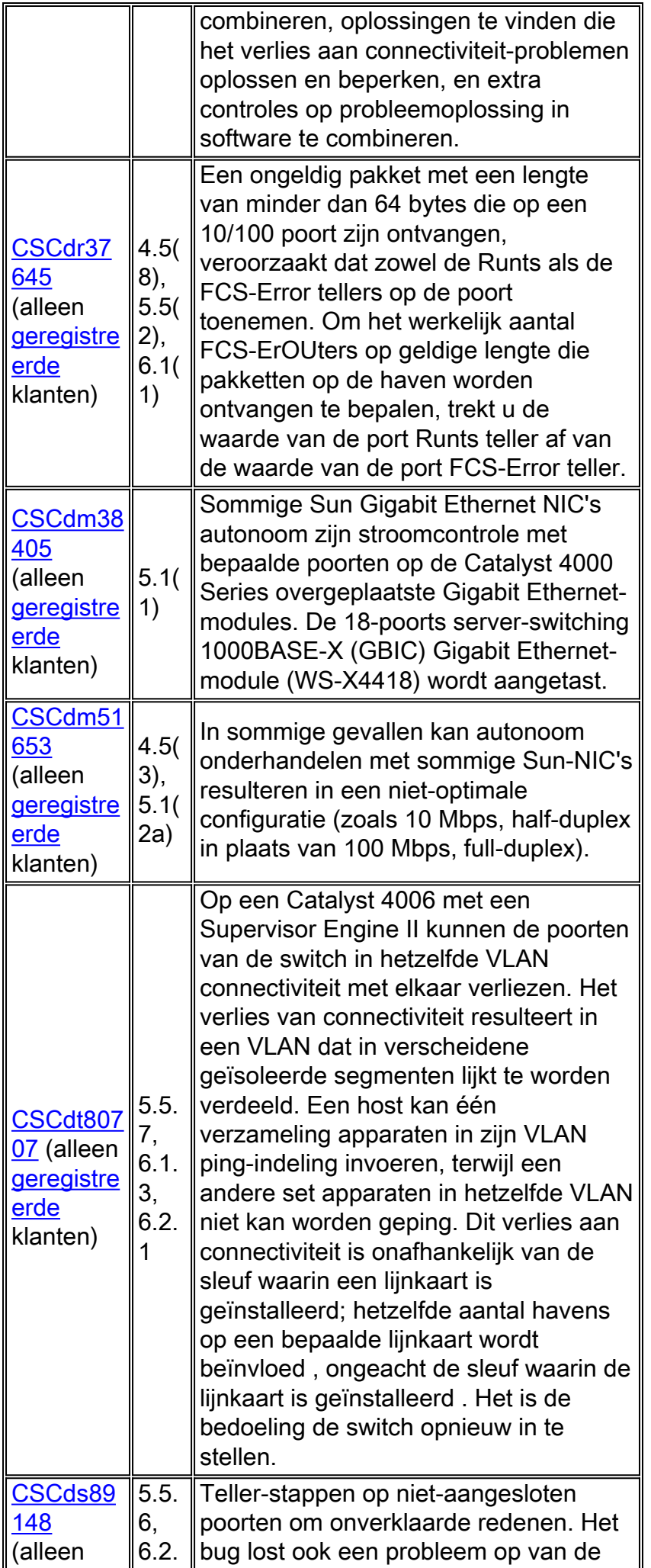

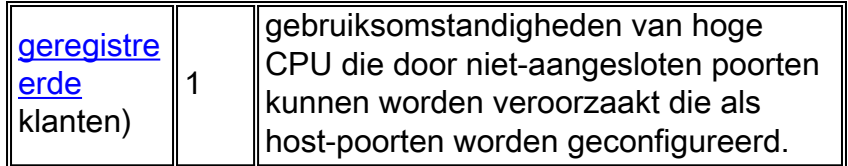

Raadpleeg de [Catalyst 4500 Series release Notes](//www.cisco.com/univercd/cc/td/doc/product/lan/cat4000/relnotes/index.htm) voor meer Catalyst 2948G, 2980G en 4000 gedocumenteerde bug-oplossingen.

# <span id="page-19-0"></span>Catalyst 2950 en 3550 Switches

Deze tabel bevat een aantal bekende problemen die zijn aangetroffen op de Catalyst 2950- en 3550-switches.

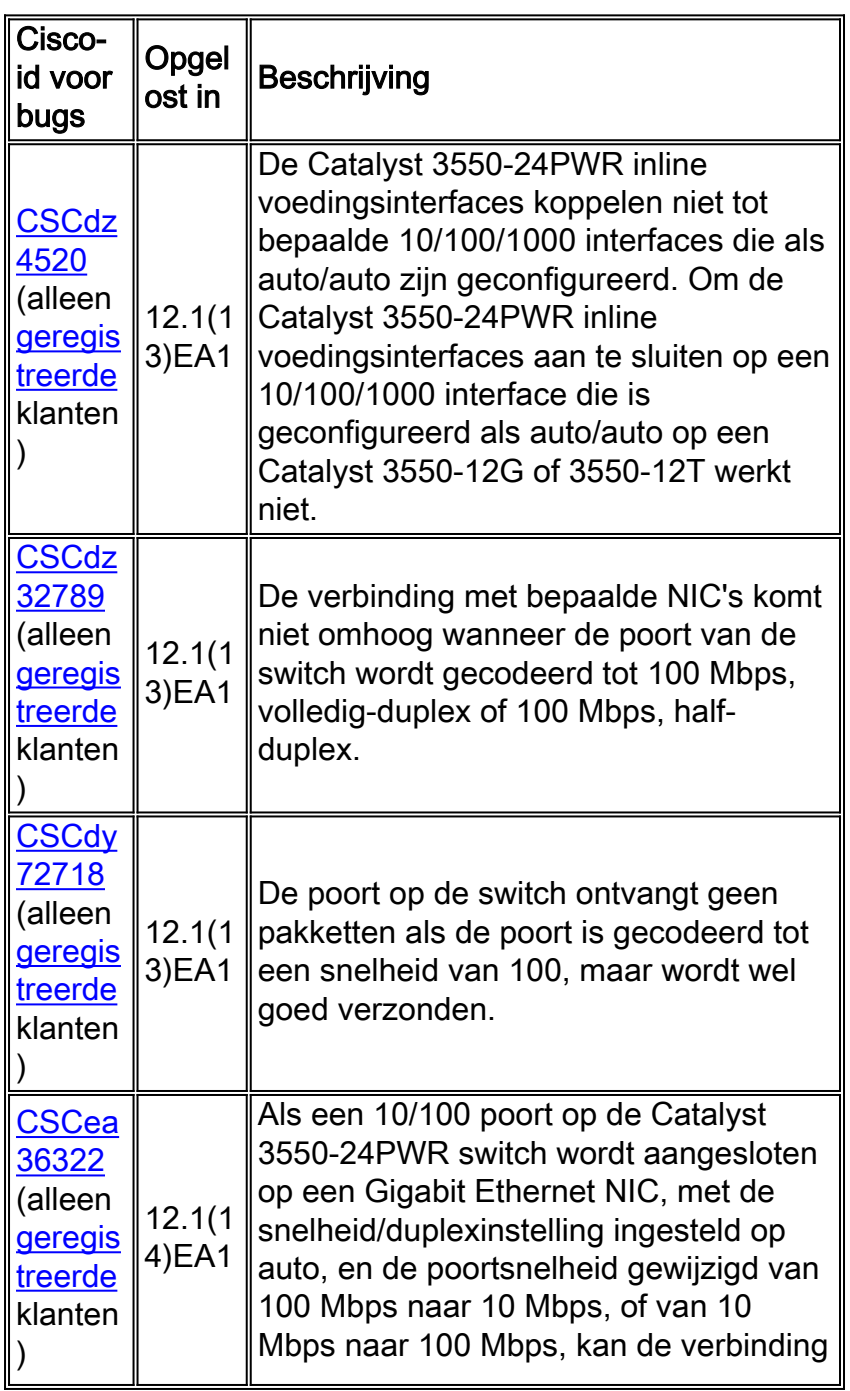

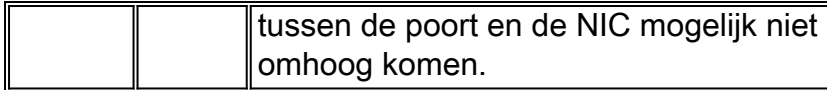

# <span id="page-20-0"></span>NIC-compatibiliteit en -exploitatie

Vrijwaring: Gebruik deze tabel als richtlijn om problemen met de NIC-problemen op te lossen. Raadpleeg de NIC-verkoper voor verificatie en een goede oplossing van het probleem.

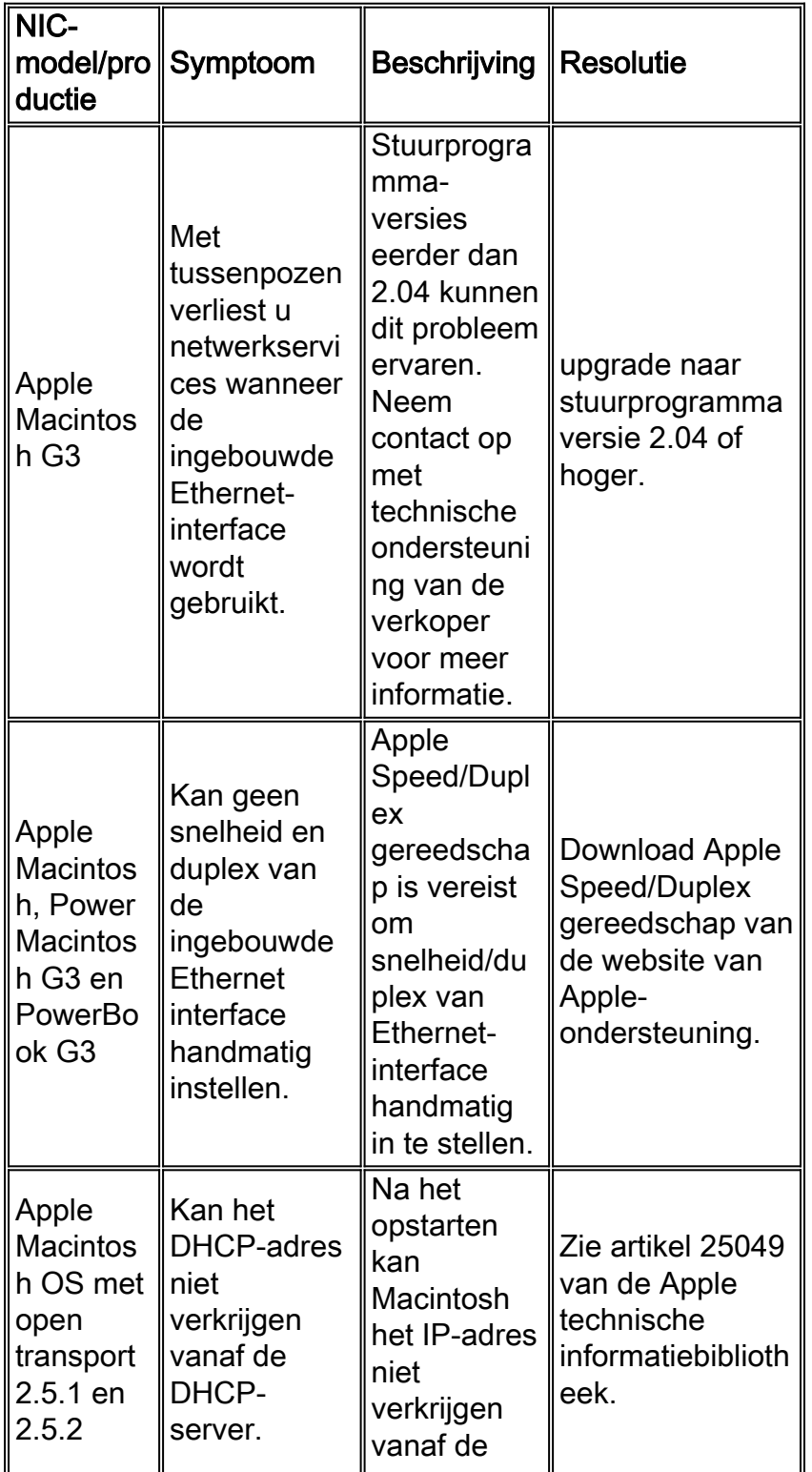

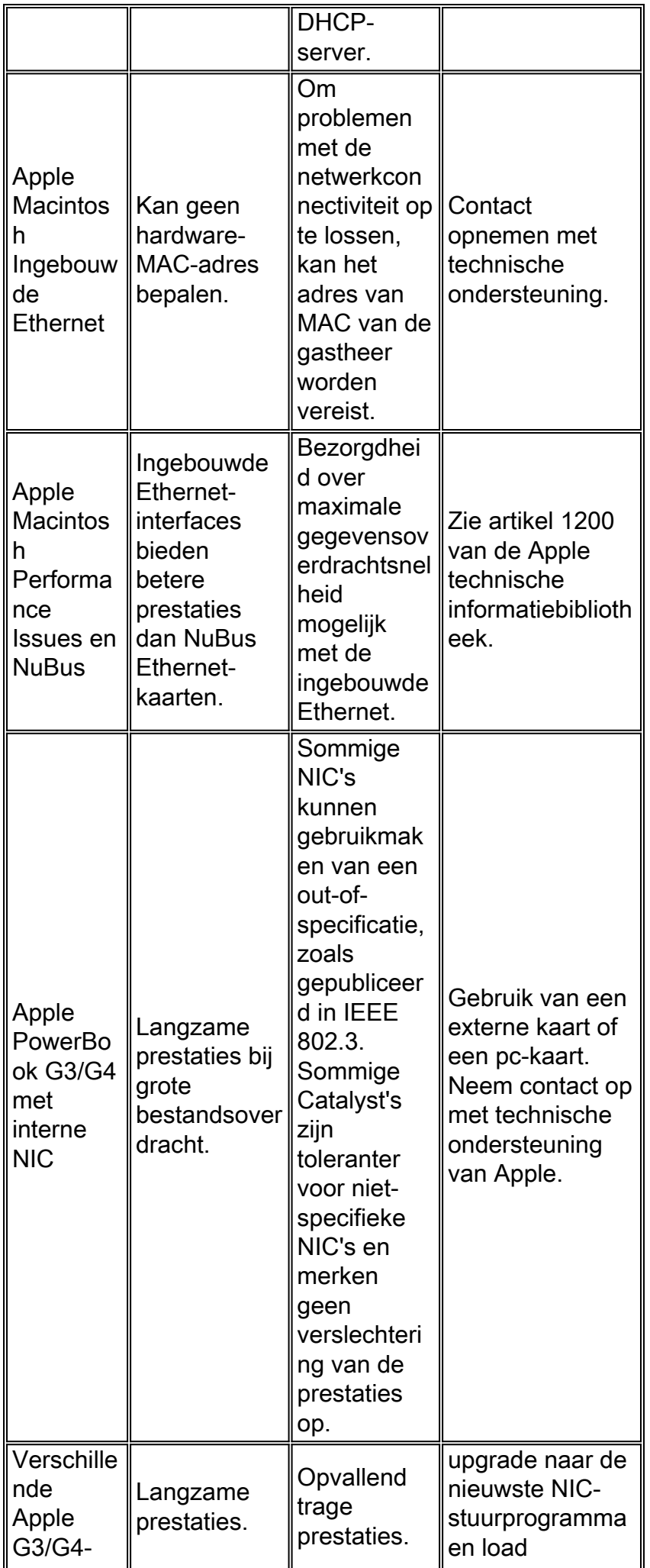

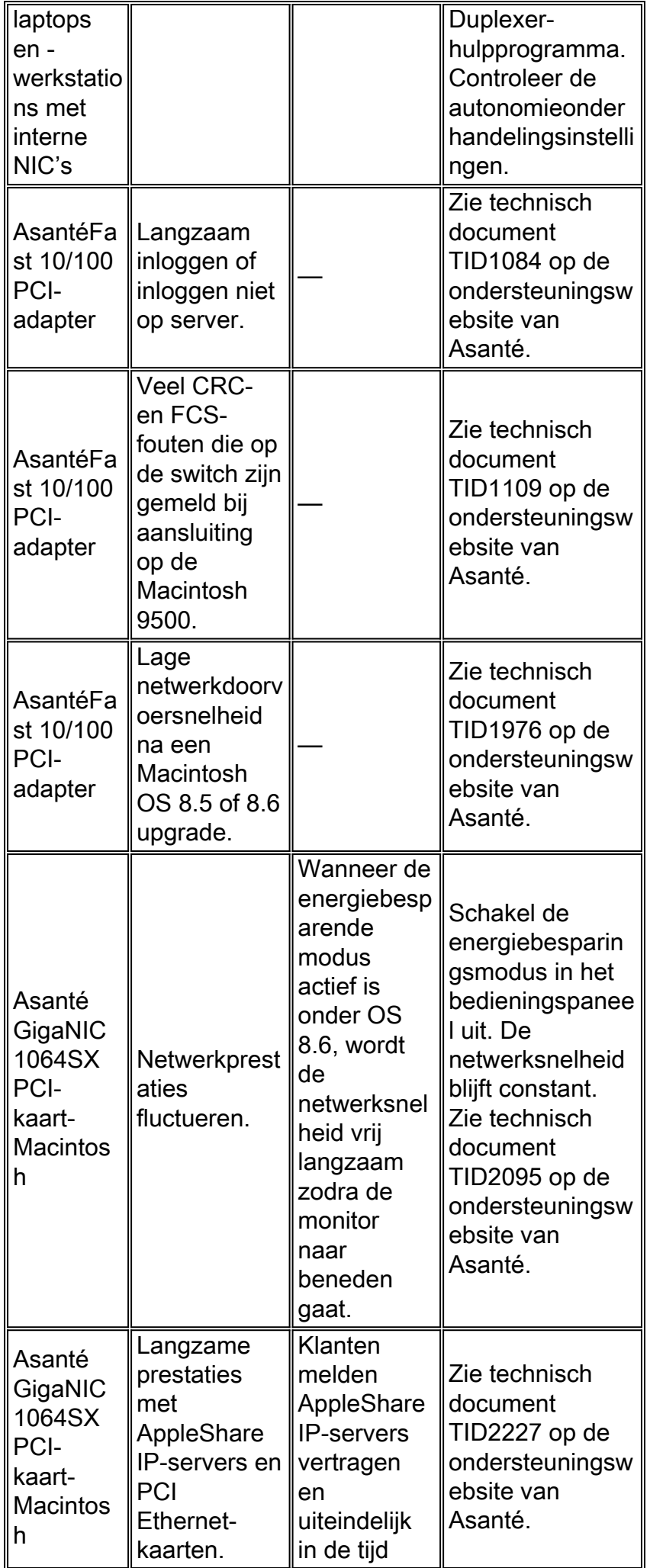

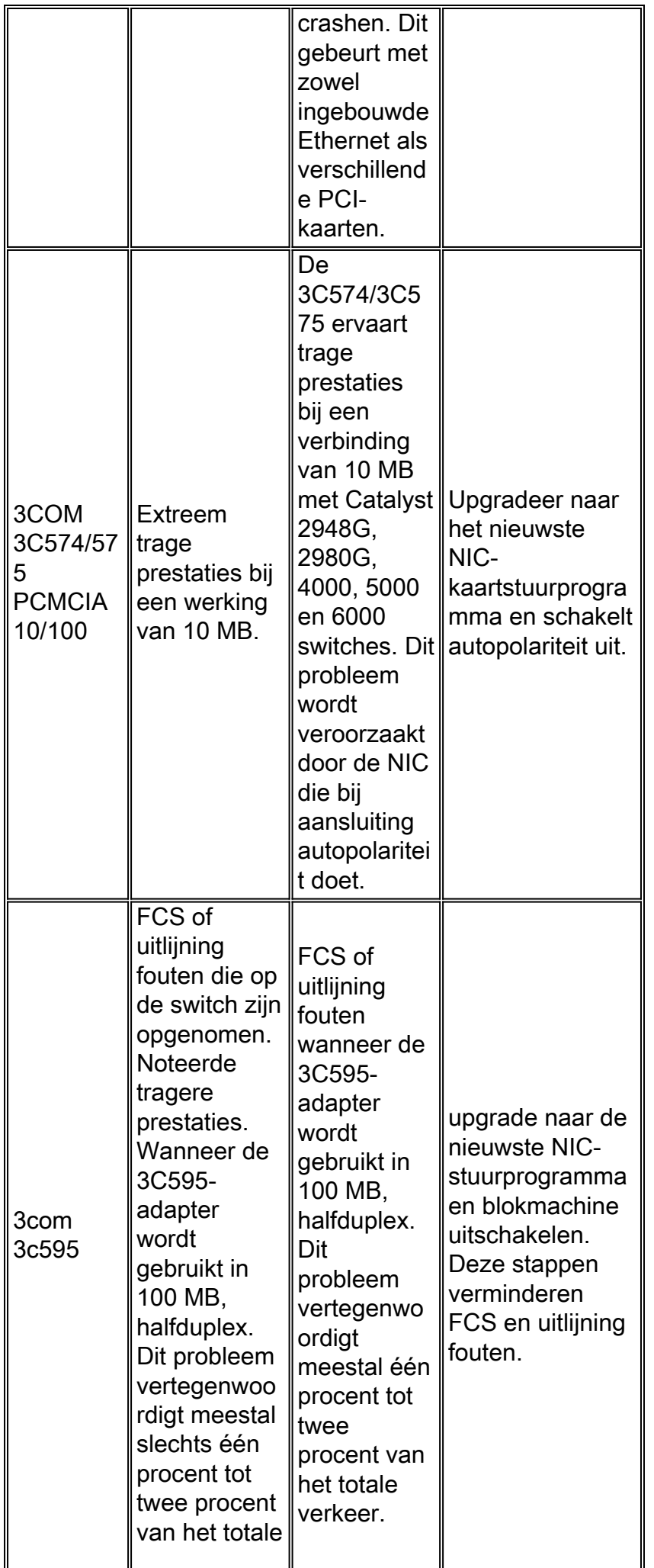

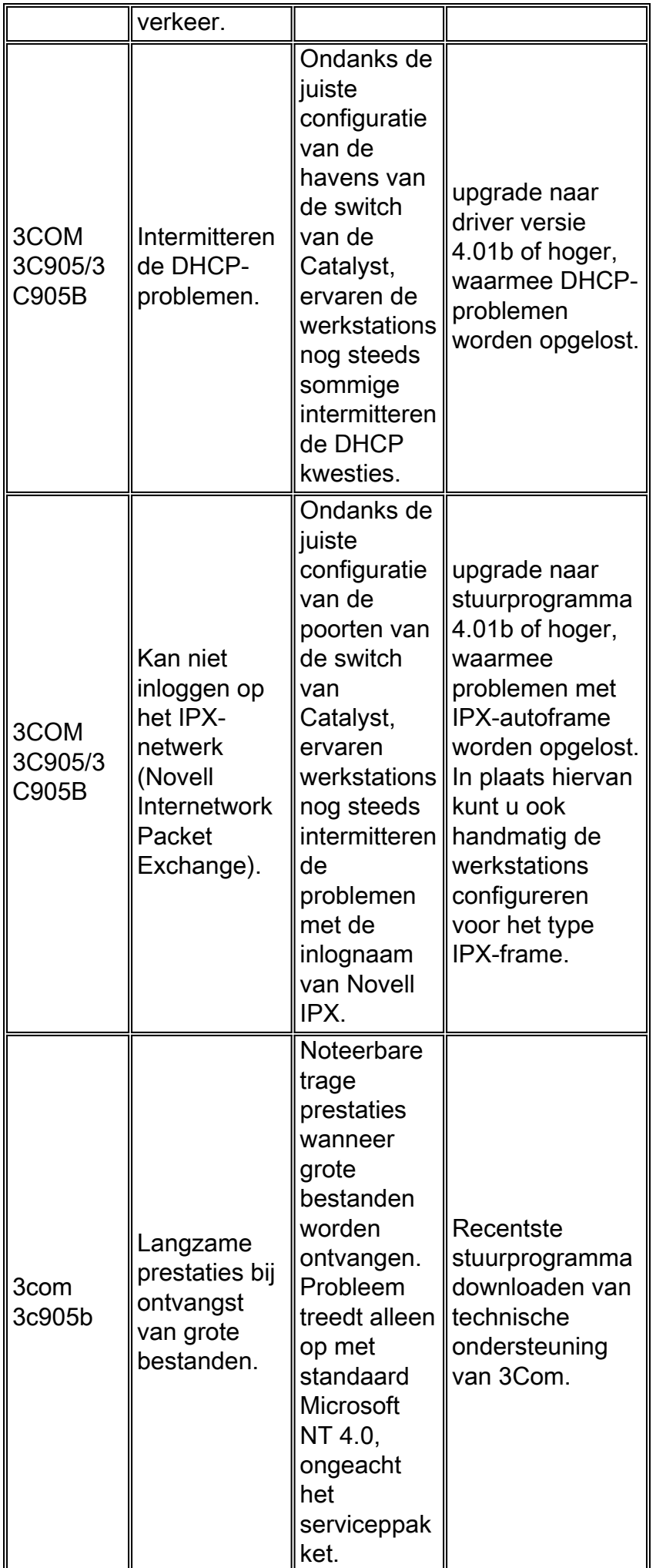

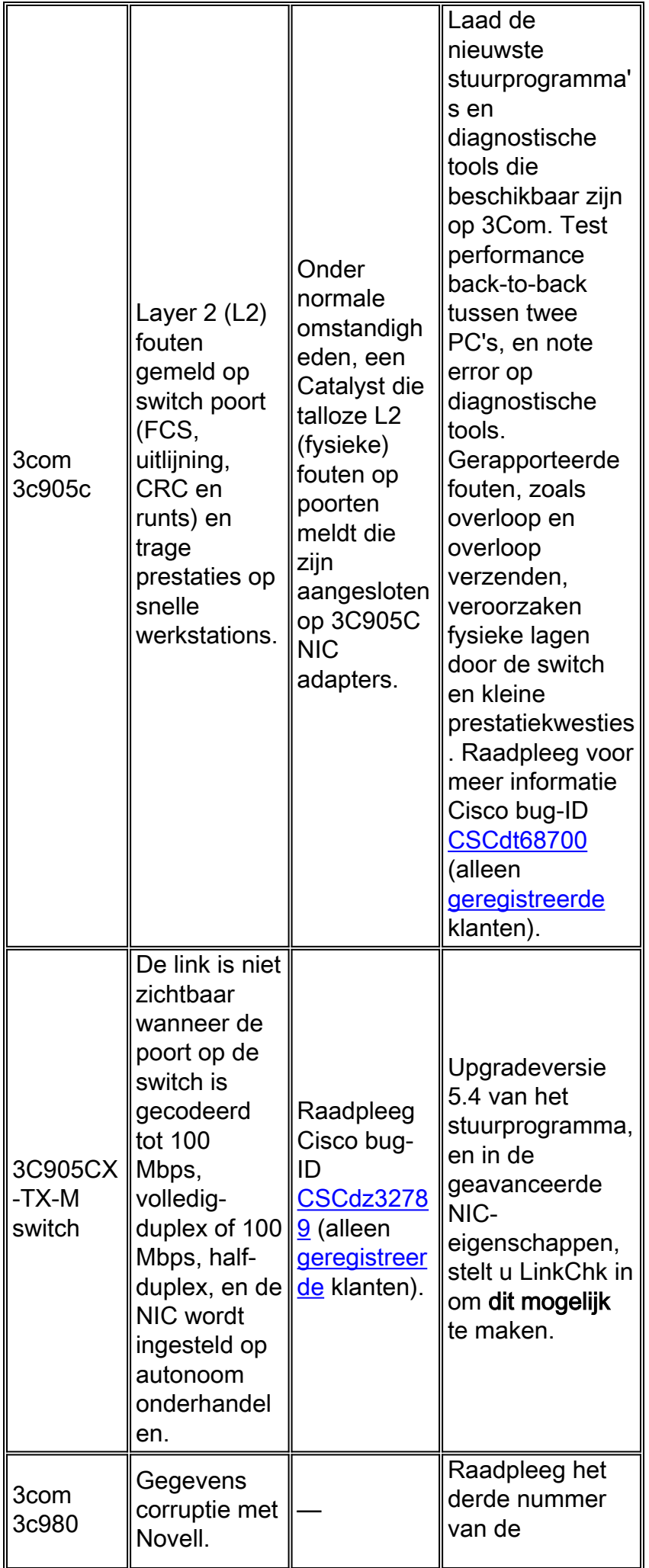

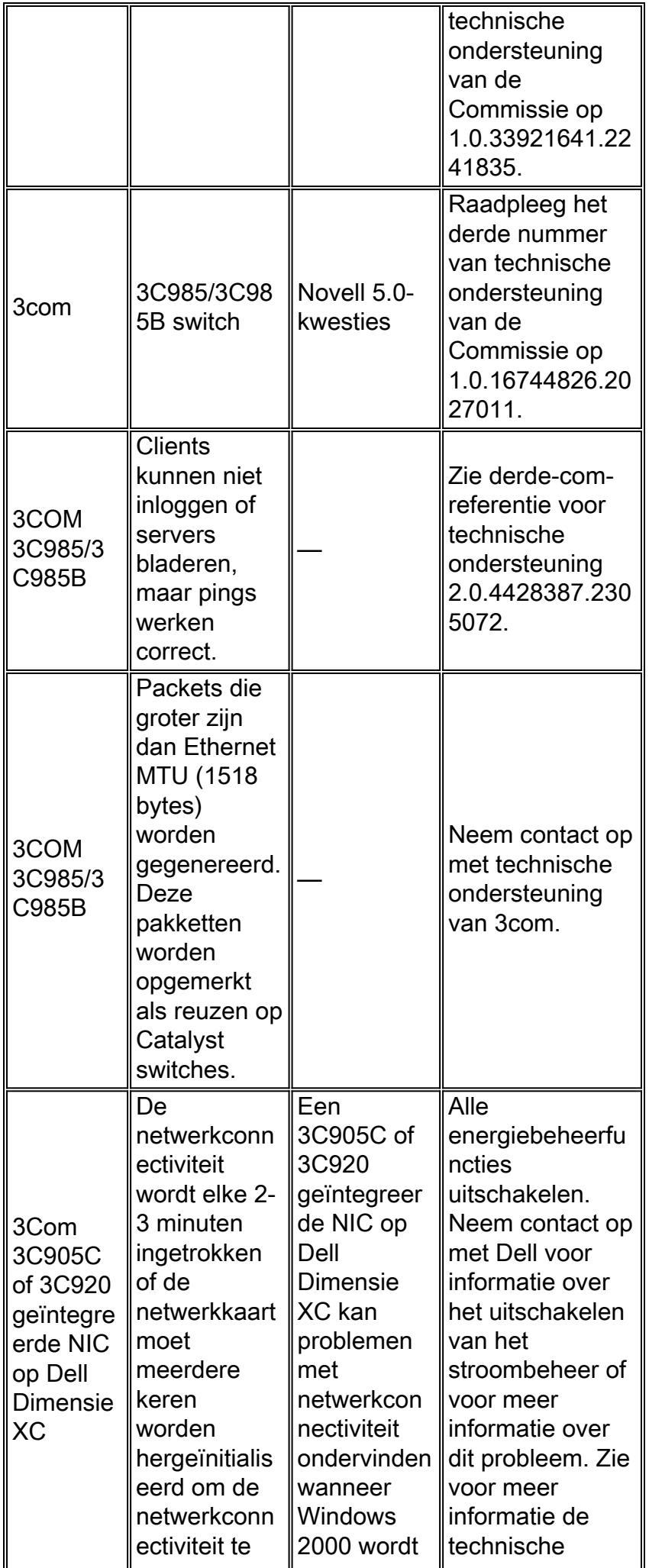

![](_page_27_Picture_324.jpeg)

![](_page_28_Picture_289.jpeg)

![](_page_29_Picture_318.jpeg)

![](_page_30_Picture_345.jpeg)

![](_page_31_Picture_243.jpeg)

![](_page_32_Picture_323.jpeg)

![](_page_33_Picture_340.jpeg)

![](_page_34_Picture_352.jpeg)

![](_page_35_Picture_183.jpeg)

# <span id="page-35-0"></span>Bijlage A: Informatie voor verzamelen voordat u een serviceaanvraag maakt

Als de procedure voor het oplossen van problemen die in dit document wordt beschreven uw probleem niet oplost, moet u een servicekader met [Cisco Technical Support](//www.cisco.com/en/US/support/tsd_cisco_worldwide_contacts.html) maken. Voordat u een serviceaanvraag maakt, verzamelt u deze informatie:

- 1. Identificeer het specifieke probleem met de interoperabiliteit van de NIC-to-switch. Is het probleem bijvoorbeeld alleen met DHCP, Novell IPX, aanmelding of prestaties?
- 2. Geef de opdracht <u>[show tech-support](//www.cisco.com/en/US/docs/switches/lan/catalyst6500/catos/8.x/command/reference/sh_sp_te.html#wp1030164)</u> van alle getroffen Cisco-apparaten, indien van toepassing; of, geef de [show module uit](//www.cisco.com/en/US/docs/switches/lan/catalyst6500/catos/8.x/command/reference/sh_ml_n.html#wpxref19766), [toon, laat configuratie](//www.cisco.com/en/US/docs/switches/lan/catalyst6500/catos/8.x/command/reference/sh_a_c.html#wpxref36624), [toon versie](//www.cisco.com/en/US/docs/switches/lan/catalyst6500/catos/8.x/command/reference/sh_u_v.html#wp1027845) of de show port opdrachten.
- 3. Ken het merk en model van de NIC.
- 4. Ken het besturingssysteem en de NIC-stuurprogramma versie.
- 5. Controleer de samenhang van het probleem.Bijvoorbeeld, komt het probleem voor over meerdere switches van Catalyst?

# <span id="page-35-1"></span>Bijlage B: Meer begrip voor de werking van automatisering

Autononderhandeling gebruikt een aangepaste versie van de test van de link integriteit die voor 10BASE-T apparaten wordt gebruikt om snelheid te onderhandelen en andere autonome onderhandelingsparameters te ruilen. De oorspronkelijke test van de 10BASE-T-link wordt aangeduid als de normale Link Pulse (NLP). De aangepaste versie van de test van de verbindingsintegriteit voor 10/100 Mbps autonomie wordt aangeduid als FLP. De 10BASE-T apparaten verwachten een burst pulse elke 16 (+/- 8) milliseconden (msec) als deel van de link integriteit test. FLP voor 10/100 Mbps autonegotiation stuurt deze bursten elke 16 (+/- 8) msec met de extra pulsen elke 62,5 (+/- 7) microseconden. De pulsen binnen de burst sequentie genereren codewoorden die gebruikt worden voor comptabiliteitsuitwisselingen tussen link partners. Dit proces van FLP dat in autonegotiation wordt gebruikt, zorgt voor compatibiliteit met bestaande 10BASE-T-verbindingen, waarbij de pulse elke 16 (+/- 8) msec barst om te voldoen aan de test van de link-integriteit voor normale 10BASE-T hardware. Als een apparaat FLP verstuurt en alleen NLP ontvangt, staakt de hardware onmiddellijk de transmissie van de FLP en stelt zij de standaard 10BASE-T hardware in staat om 10BASE-T werking voort te zetten.

In deze tabel worden de mogelijke programmeerbare opties van het besturingssysteem voor een Fast Ethernet-interface beschreven. Deze opties bepalen hoe de FastEthernet interface werkt wanneer verbonden met een link partner. 0 in de kolom "Bits" verwijst naar het programmeerbare adres en het decimale nummer na 0 verwijst naar de bitplaatsing in het 16-bits register.

### Tabel 12 - Fysieke interface (PHY) registreert programmeerbare opties

![](_page_36_Picture_243.jpeg)

De registrbits die relevant zijn voor dit document, zijn 0.13, 0.12, 0.8 en 0.6. De andere registrbits zijn gedocumenteerd in de IEEE 802.3u-specificatie. Gebaseerd op IEEE 802.3u, om het tarief (snelheid) handmatig in te stellen, moet het autonome onderhandelings bit, 0.12, op een waarde van 0 worden ingesteld. Dientengevolge moet het autonoom onderhandelen worden uitgeschakeld om de snelheid en het duplex handmatig in te stellen. Als het autonegotiation bit 0.12 is ingesteld op een waarde van 1, hebben bits 0.13 en 0.8 geen betekenis en gebruikt de link autonegotiation om de snelheid en duplex te bepalen. Wanneer autonegotiation wordt gehandicapt, is de standaardwaarde voor duplex half-duplex, tenzij 0.8 geprogrammeerd is aan 1, wat volledigduplex vertegenwoordigt.

Gebaseerd op IEEE 802.3u, is het niet mogelijk om één verbindingspartner voor 100 Mbps, volledig-duplex en nog steeds autonoom te vormen aan volledig-duplex met de andere verbindingspartner. Als u probeert om één link partner voor 100 Mbps, full-duplex en de andere verbindingspartner voor autonegotiation te vormen, resulteert het in een duplex mismatch. Dit is omdat één verbinding partner autonegotiates en geen autonome onderhandelingsparameters van de andere verbindingspartner ziet en aan half-duplex in staat is.

Zoals beschreven in [aanhangsel B:](#page-35-1) [Begrijpen hoe de Autonome](#page-35-1), [werkt,](#page-35-1) pulsen binnen FLP worden gebruikt om codewoorden af te leiden die de mogelijkheden van een link partner kunnen uitwisselen. Het eerste uitgewisselde codewoord wordt de basispagina genoemd. Het informeert elke link partner van het berichttype, IEEE 802.3 of IEEE 802.9a, en een gebied van technologie. Dit veld van de technologie is gecodeerd om de maximale operationele snelheid en de duplex van elke partner te ruilen.

# <span id="page-37-0"></span>Gerelateerde informatie

- <u>[Automatische onderhandeling voor Ethernet 10/100/1000 Mb half/full duplex configureren en](//www.cisco.com/en/US/tech/tk389/tk214/technologies_tech_note09186a0080094781.shtml?referring_site=bodynav)</u> [problemen ermee oplossen](//www.cisco.com/en/US/tech/tk389/tk214/technologies_tech_note09186a0080094781.shtml?referring_site=bodynav)
- [Productondersteuning voor LAN Switches](//www.cisco.com/cisco/web/psa/default.html?mode=prod&level0=268438038&referring_site=bodynav)
- [Ondersteuning voor LAN-switching technologie](//www.cisco.com/cisco/web/psa/default.html?mode=tech&level0=268435696&referring_site=bodynav)
- [Technische ondersteuning en documentatie Cisco Systems](//www.cisco.com/cisco/web/support/index.html?referring_site=bodynav)